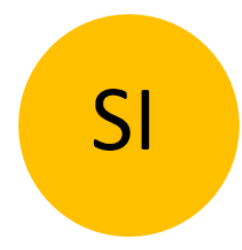

# NAVODILA ZA UPORABO

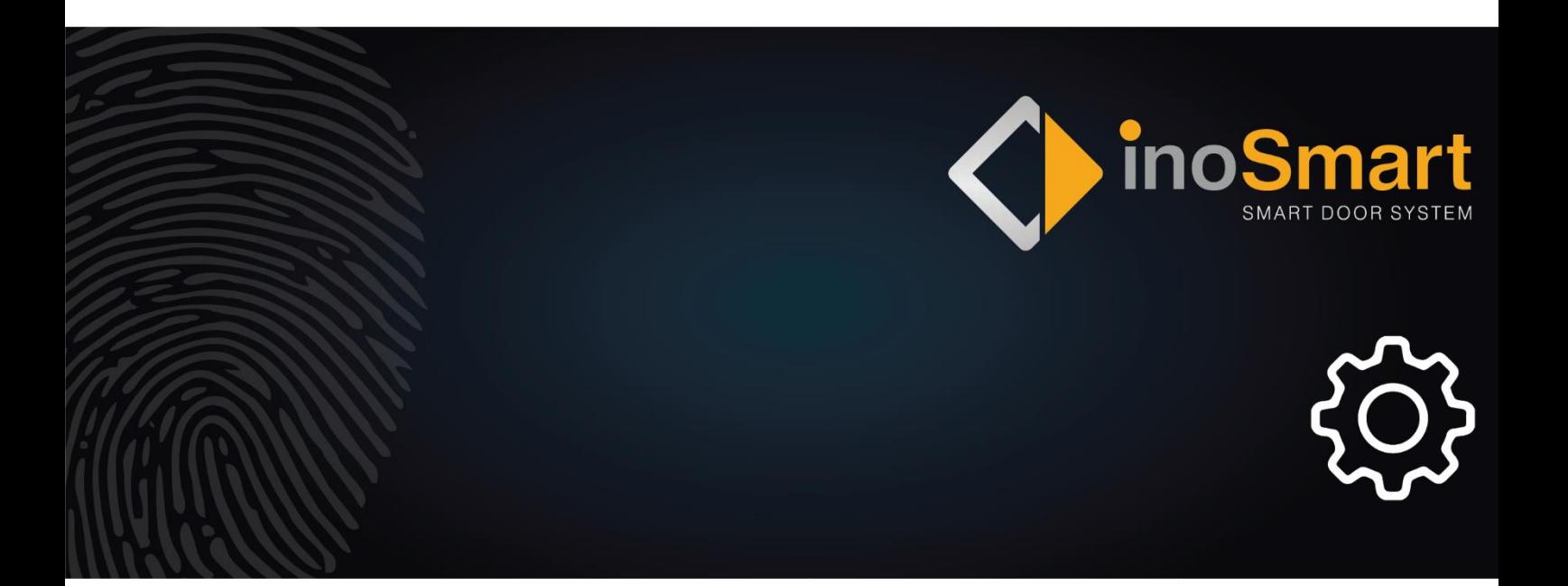

Spoštovani uporabnik,

hvala, ker ste se odločili za nakup čitalnika prstnih odtisov, ki vam bo omogočil hiter in preprost vstop v vaš dom ali poslovni prostor. Z vašim čitalnikom je mogoče odpirati vrata s pomočjo prstnega odtisa, pametnega telefona ali numerične kode (samo modela s tipkovnico).

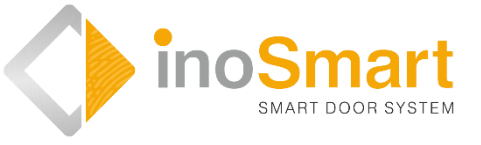

Kljub temu, da je uporaba naših čitalnikov preprosta, si vzemite nekaj minut za branje spodnjih navodil. Pripravili smo vam vse informacije, na katere morate biti pozorni tako pri prvi kot pri kasnejši uporabi. Za lažje razumevanje pa lahko obiščete tudi našo spletno stran *[www.inosmart.info](http://www.inosmart.info/)* in si ogledate priložene video vsebine o delovanju in uporabi čitalnika prstnih odtisov.

Navodila so enotna za vse module: BT 600, BT 610, BT 620, BT 630 in BT 640.

Želimo vam prijetno in preprosto uporabo.

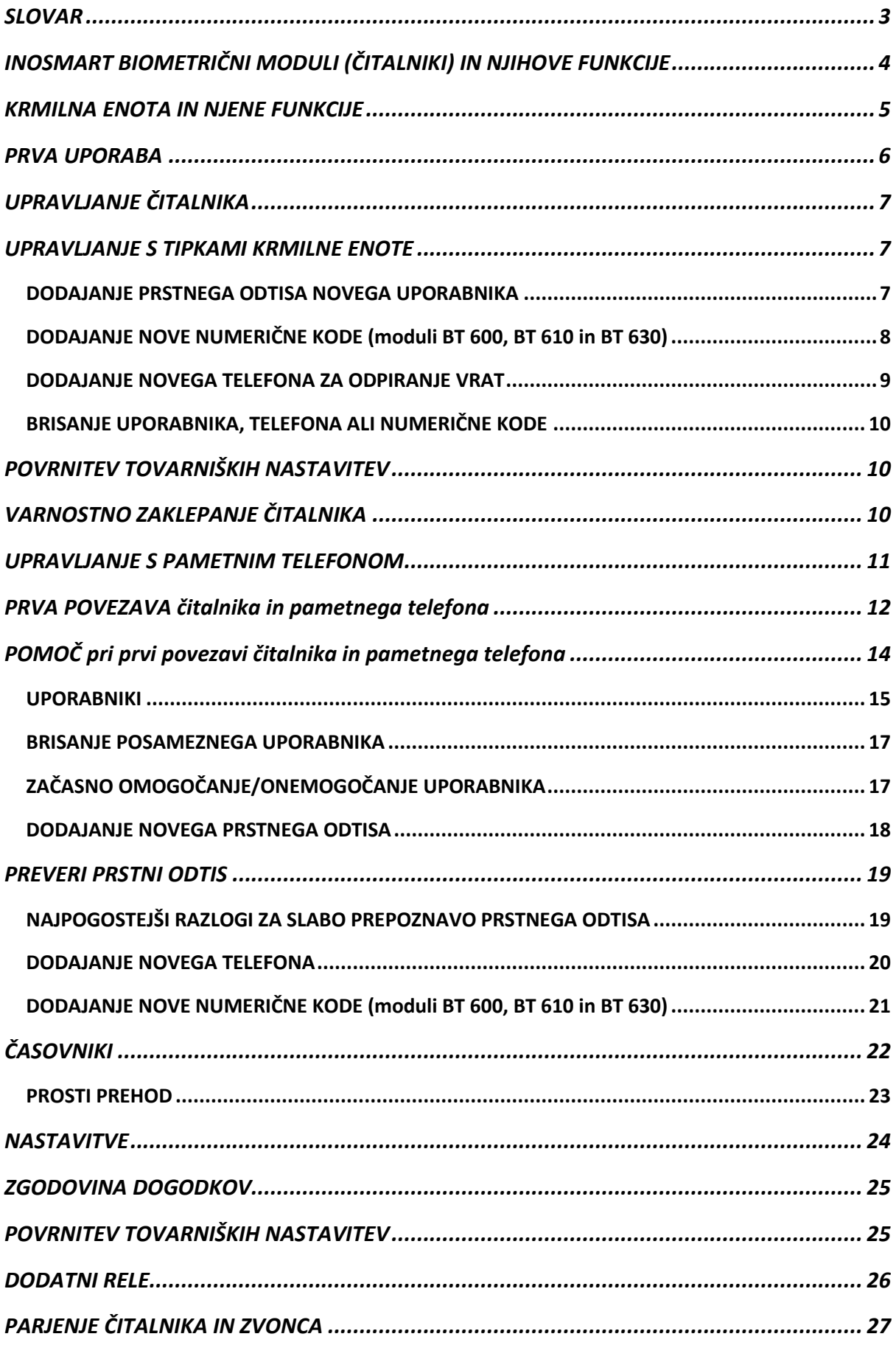

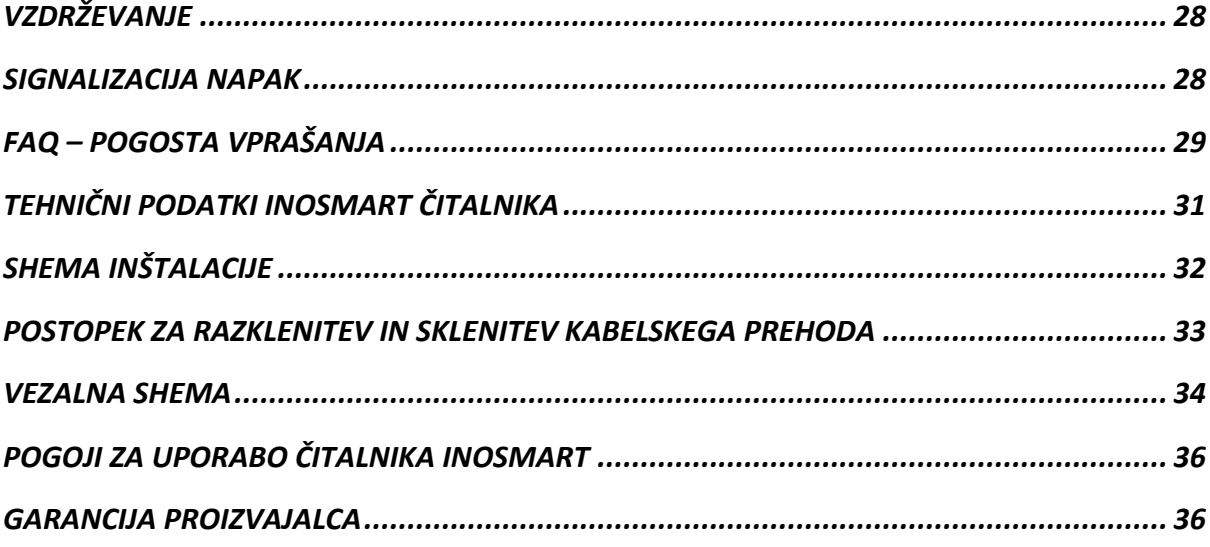

## <span id="page-4-0"></span>SLOVAR

- **BT modul**  Inosmart biometrični modul, čitalnik, vgrajen v zunanjo stran krila ali ročaj vrat. Omogoča odpiranje vrat s pomočjo prstnega odtisa, pametnega telefona ali tipkovnice.
- **Senzor prstnega odtisa** omogoča identifikacijo vašega prstnega odtisa. Vgrajen je v čitalnik.
- **Krmilna enota** omogoča el. komunikacijo med krilom, okvirjem vrat in Inosmart čitalnikom. Vgrajen je v stranski del krila vrat.
- **NFC čitalnik** (near field communication). NFC čitalnik vgrajen v čitalnik. Omogoča identifikacijo vašega pametnega telefona.
- **WiFi** brezžična komunikacija. Omogoča povezavo vašega pametnega telefona in Inosmart čitalnika.
- **LED** light emitting diode. Elektronska komponenta, ki oddaja svetlobo.
- **Administratorski prstni odtis** eden od 3 prstnih odtisov, ki ste ga vnesli ob prvi uporabi čitalnika.
- **Polaganje prsta** uporabnik položi svoj prst na senzor prstnega odtisa vgrajen v čitalnik.
- **Rele -** je elektromagnetno stikalo, ki ga vklapljate s krmilno napetostjo

# <span id="page-5-0"></span>INOSMART BIOMETRIČNI MODULI (ČITALNIKI) IN NJIHOVE FUNKCIJE

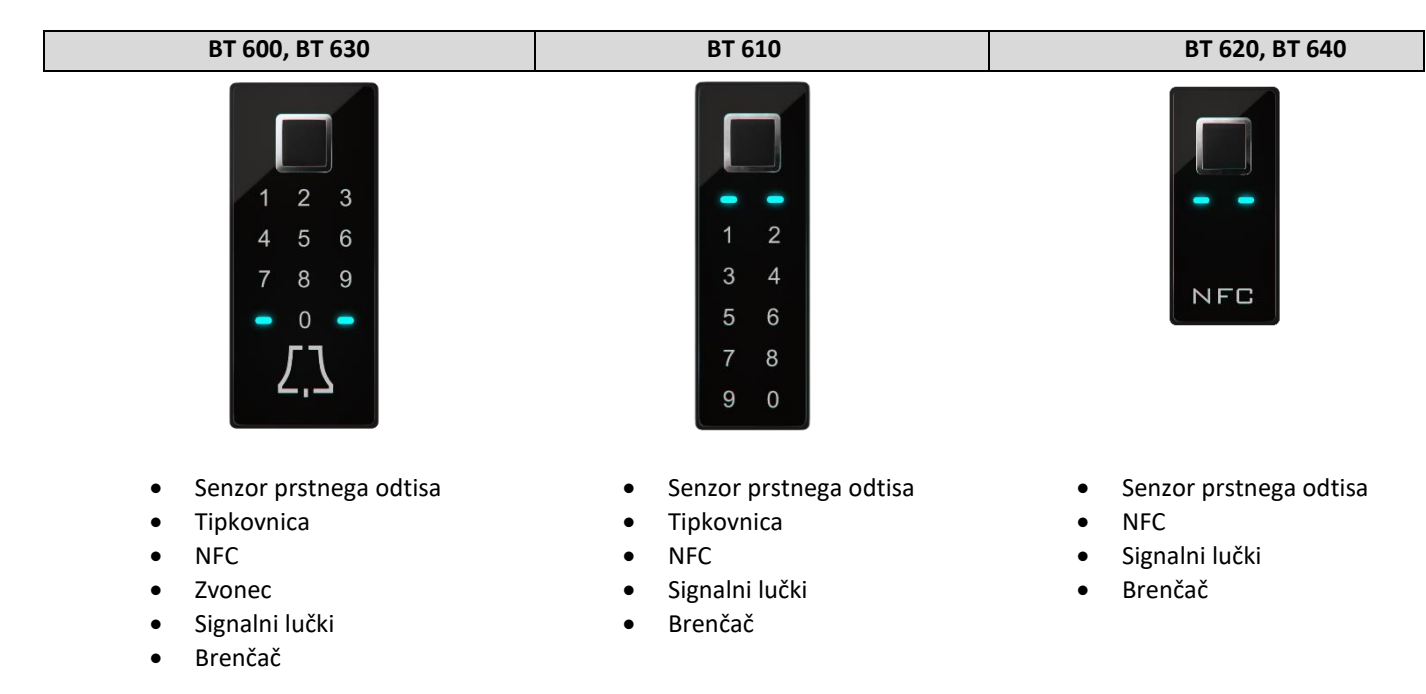

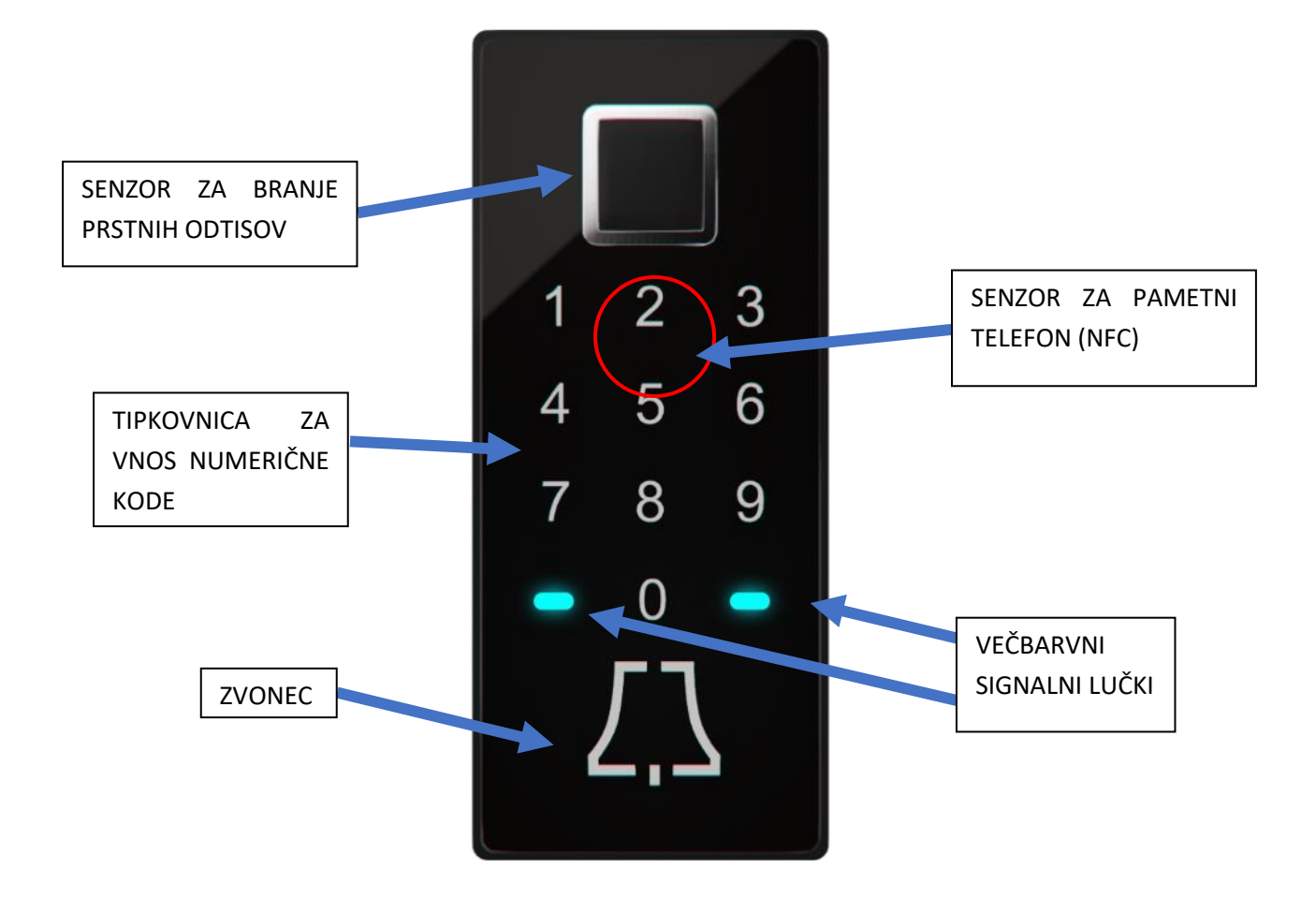

# <span id="page-6-0"></span>KRMILNA ENOTA IN NJENE FUNKCIJE

Čitalnik lahko upravljate s tipkami na krmilni enoti, ki je vgrajena v vratno krilo.

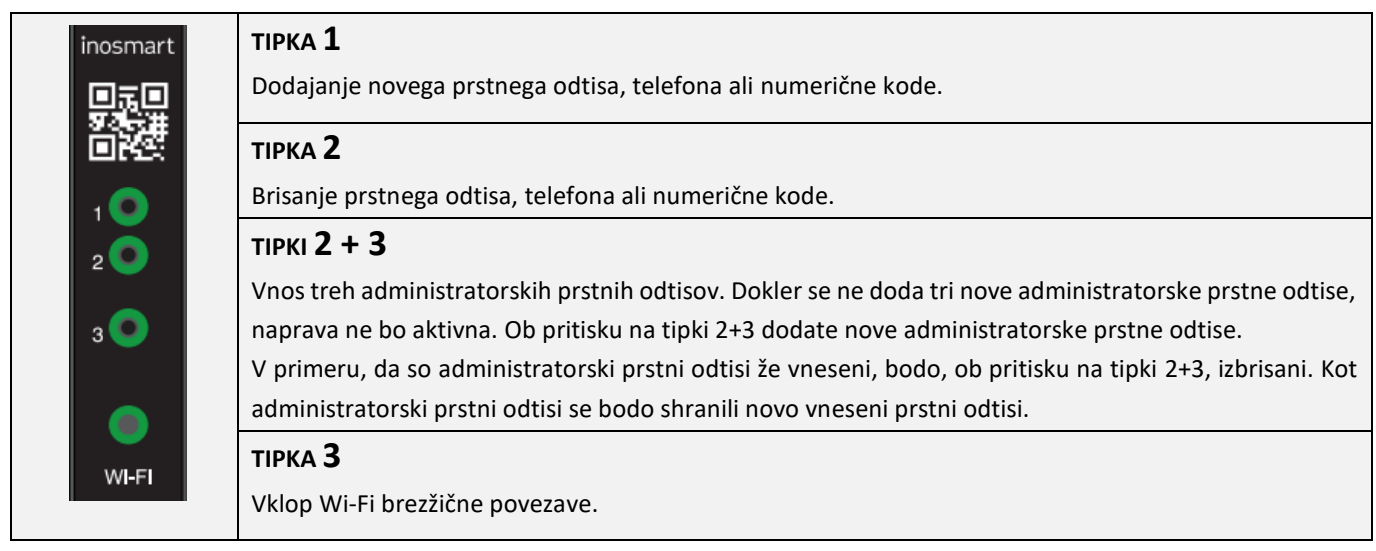

ADMINISTRATOR je oseba, ki je upravitelj oz. skrbnik vašega čitalnika. Ob prvi uporabi je možno izbrati do tri različne osebe, vendar skupaj ne več kot tri prstne odtise. Torej lahko je to ena oseba s tremi prstnimi odtisi ali pa tri osebe, vsaka s po enim prstnim odtisom. Priporočamo, da iz varnostnih in praktičnih razlogov izberete vsaj dve osebi.

Administrator se od ostalih uporabnikov razlikuje v tem, da lahko odobri vse funkcije v vašem čitalniku in krmilni enoti s svojim prstnim odtisom. To je npr. dodajanje novih prstnih odtisov, novega telefona ali nove numerične kode, prav tako pa tudi brisanje.

**Dokler je spomin čitalnika prazen, lahko administratorske prstne odtise vnese kdorkoli, zato jih vnesite takoj, ko se naprava priklopi, in jo tako zaščitite pred nepooblaščenimi osebami.** 

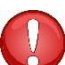

**TIPKE 1 + 2 + 3 (10 sekund)**

**Povrnitev tovarniških nastavitev. Vsi podatki bodo izbrisani!**

### **TIPKE 2+3**

**S pritiskom na tipki 2+3 sprožite brisanje že vnesenih administratorskim prstnih odtisov, ki ga odobrite z že obstoječim administratorskim prstnim odtisom.**

**Čitalnik takoj zahteva vnos 3 novih administratorskih prstnih odtisov, v aplikaciji bodo zabeleženi pod nedefiniranega uporabnika.**

# <span id="page-7-0"></span>PRVA UPORABA

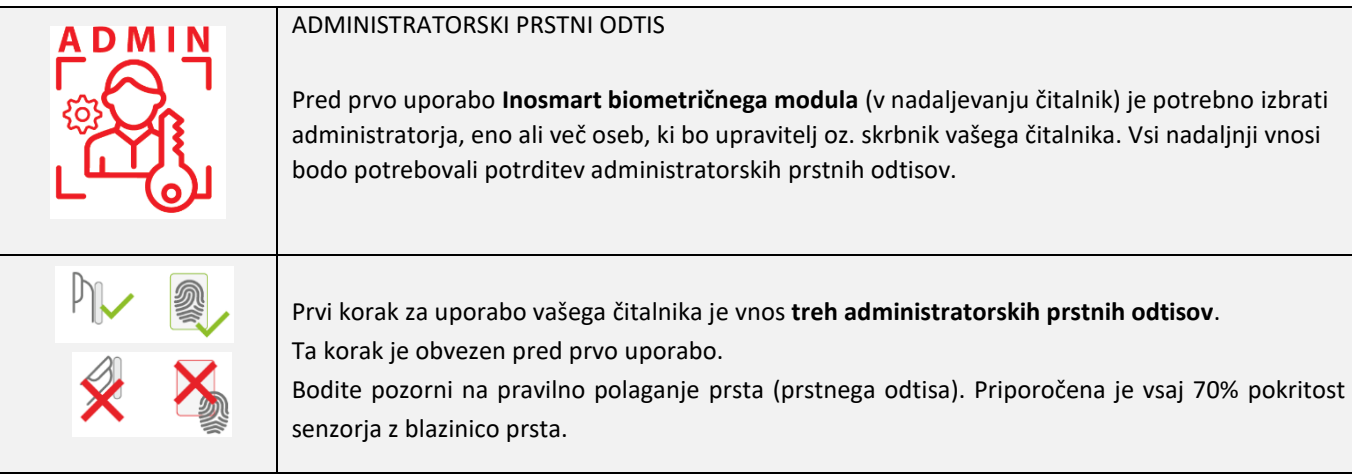

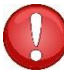

**Administratorski prstni odtisi so pomembni, saj z njimi odobrite vse pomembne nastavitve povezane z varnostjo. Zato je priporočljivo, da sta to vsaj dve osebi.**

Postopek dodajanja administratorskih prstnih odtisov je naslednji:

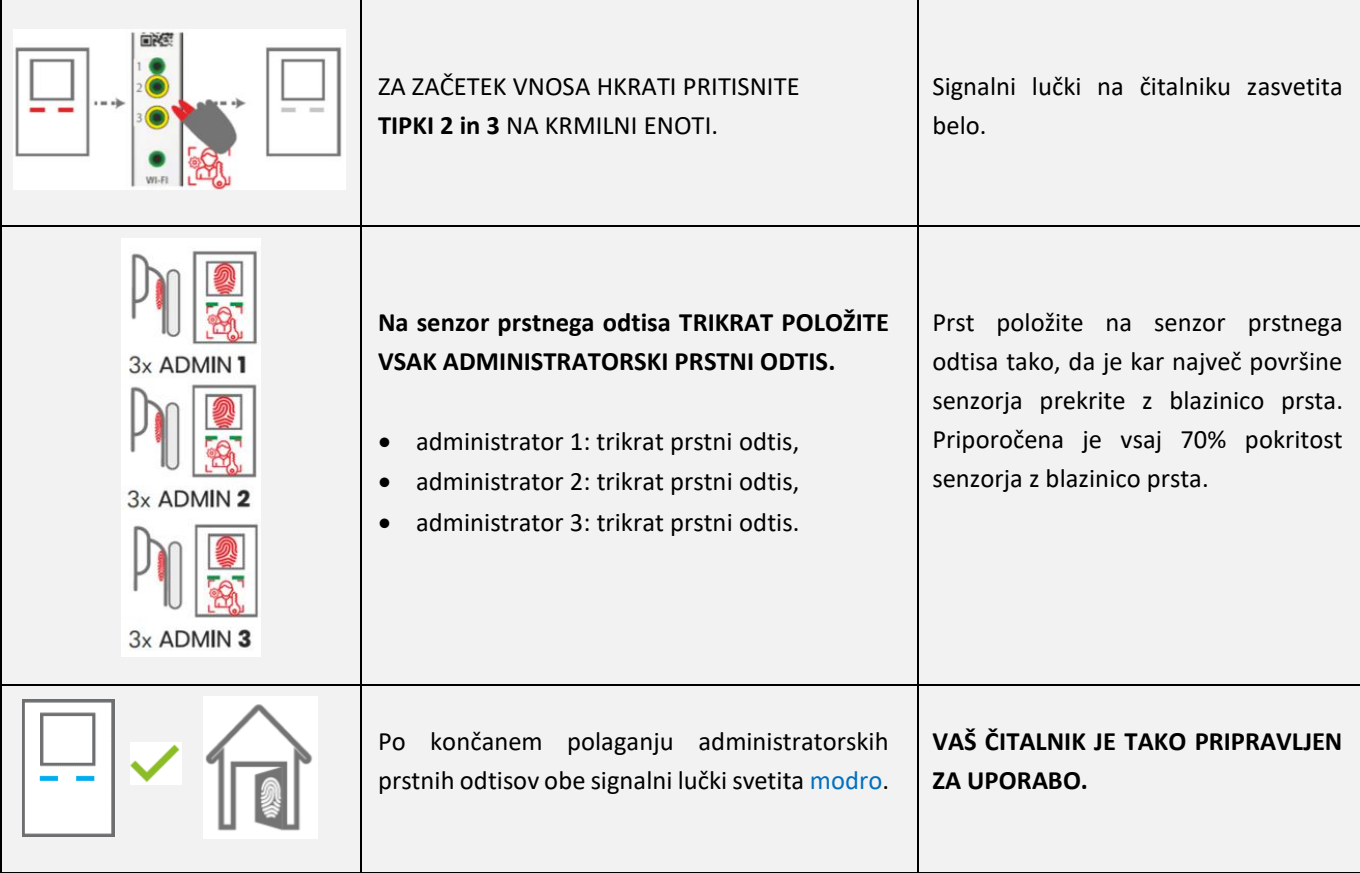

 $\mathbf{i}$ 

Postopek si lahko ogledate tudi na naši spletni **strani** *[www.inosmart.info](http://www.inosmart.info/)* med video vsebinami.

# <span id="page-8-0"></span>UPRAVLJANJE ČITALNIKA

Čitalnik lahko upravljate na **dva načina** in sicer s pomočjo treh tipk na krmilni enoti ali s pomočjo aplikacije Inosmart na pametnem telefonu.

- S pomočjo **tipk** na krmilni enoti lahko dodate ali odstranite novega uporabnika, dodate ali odstranite nov telefon, dodate ali odstranite novo numerično kodo.
- Z Inosmart **aplikacijo** imate pregled nad vsemi registriranimi uporabniki, prav tako lahko dodate ali odstranite novega uporabnika, telefon ali numerično kodo, nastavite časovnike in podrobnosti glede vrste odpiranja.

**S pomočjo tipk krmilne enote ne morete upravljati vgrajene osvetlitve, nastaviti časovnikov, poimenovati uporabnikov in nastaviti podrobnosti glede vrste odpiranja.**

# <span id="page-8-1"></span>UPRAVLJANJE S TIPKAMI KRMILNE ENOTE

Osnovne funkcije čitalnika lahko upravljate s pomočjo **treh tipk** na krmilni enoti. Lahko dodate ali izbrišete prstni odtis, NFC telefon ali numerično kodo (v primeru modela s tipkovnico).

### <span id="page-8-2"></span>DODAJANJE PRSTNEGA ODTISA NOVEGA UPORABNIKA

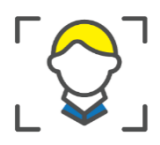

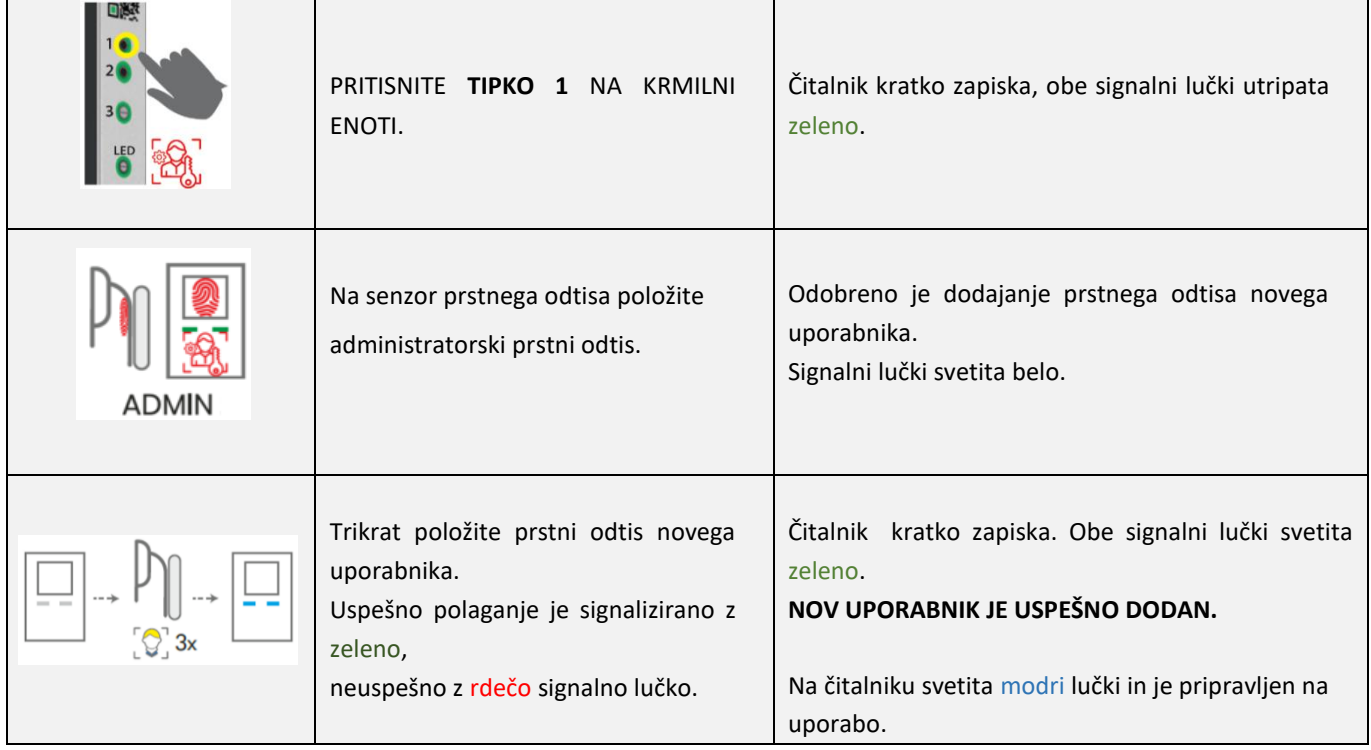

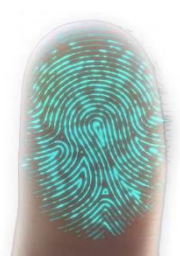

Koža in posledično tudi prstni odtis se nenehno spreminja (različna vlažnost kože v različnih obdobjih leta, poškodbe kože itd.) hkrati pa variira tudi kot in pritisk roke oz. prsta s katerega polagate na senzor. Sistem za prepoznavo prstnih odtisov v vaši napravi ima zelo napreden sistem prepoznave, ki rešuje omenjene težave. Senzor prstnih odtisov podpira 360 stopinjsko polaganje prsta in torej ni pomembno pod kakšnim kotom položite prst na površino senzorja.

Čitalnik v času uporabe vsakokrat analizira registriran prstni odtis, poizkuša prepoznati njegove nove značilnosti, ter si jih ob uspešni prepoznavi tudi zapomni. V praksi to pomeni, da se prepoznava posameznega prstnega odtisa sčasoma izboljšuje. Za vsak prstni odtis ima čitalnik na voljo t.i. »bazen prstnih odtisov«, v katerega lahko samodejno shrani do 20 variacij posameznega prstnega odtisa. Ta se samodejno posodablja ob vsaki uspešni prepoznavi prstnega odtisa.

### <span id="page-9-0"></span>DODAJANJE NOVE NUMERIČNE KODE (moduli BT 600, BT 610 in BT 630)

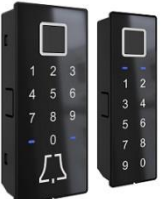

Moduli BT 600, BT 610 in BT 630 omogočajo odpiranje vrat s pomočjo vgrajene tipkovnice. Dolžina kode je privzeto nastavljena na 4 mesta. Novo numerično kodo dodate na naslednji način:

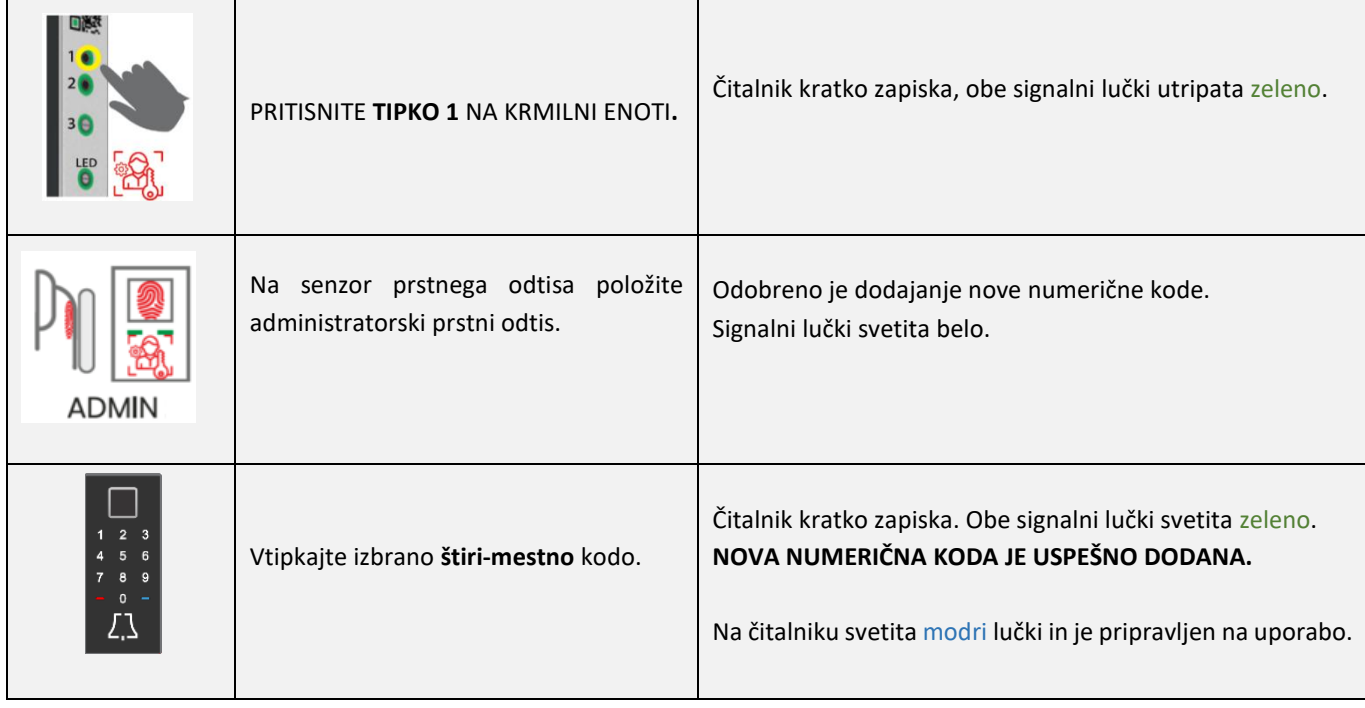

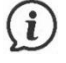

Dolžino kode lahko nastavite s pomočjo aplikacije Inosmart. Numerična koda je lahko od štiri do deset mestna.

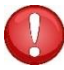

**Če v vaš čitalnik še niste vnesli numeričnih kod, bo številčnica na čitalniku neodzivna s signalnimi lučkami in piskom. Ob prvem vnosu numerične kode pa številčnica čitalnika postane odzivna.** 

### <span id="page-10-0"></span>DODAJANJE NOVEGA TELEFONA ZA ODPIRANJE VRAT

Na telefon, ki ga želite registrirati, najprej naložite brezplačno aplikacijo Inosmart. Aplikacijo na telefonu zaženite in jo pustite na začetnem zaslonu. Zagnana Inosmart aplikacija mora biti ne le nameščena, ampak tudi aktivna.

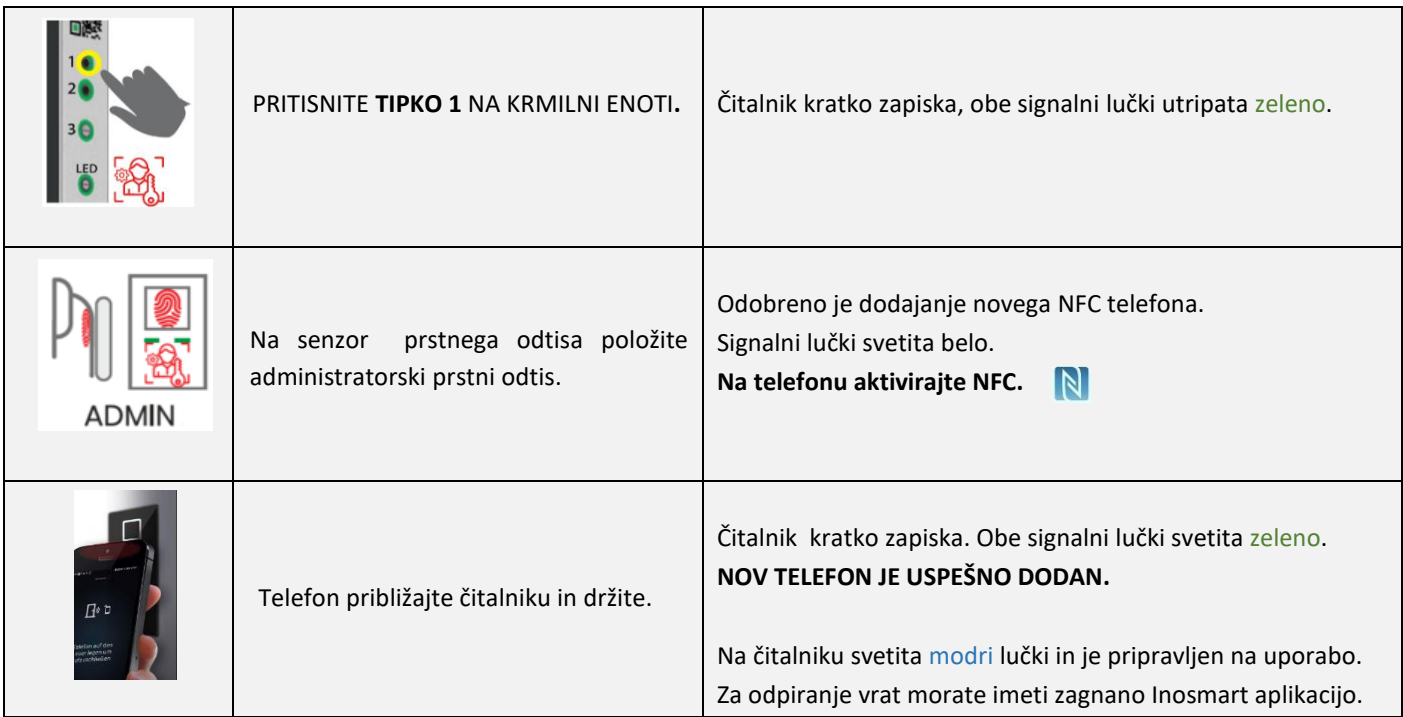

### **Lokacija NFC senzorja v čitalniku je različna pri vsakem modelu:**

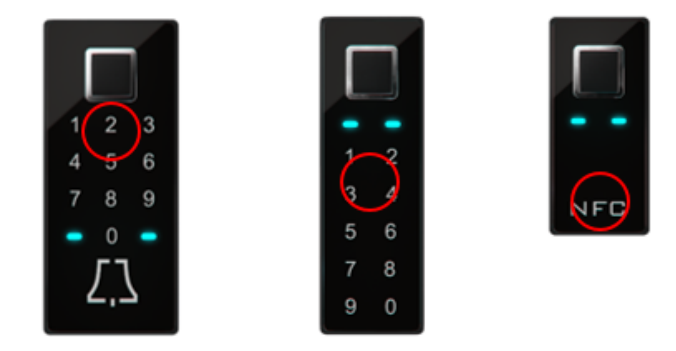

NFC tehnologija ali »Near Field Communication« omogoča odpiranje vrat na varen način s pomočjo pametnega telefona.

**Telefon in čitalnik komunicirata s pomočjo NFC tehnologije. Ta zahteva, da telefon skoraj prislonimo na čitalnik. Domet NFC čitalca je namreč samo 1cm. Ugotoviti morate kje ima vaš telefon lociran NFC čitalnik. Pri iPhone telefonih je ta nameščen na vrhu telefona, pri Android napravah je lokacija NFC čitalca običajno nekje okoli kamere. Ta del telefona morate približati vgrajenemu čitalniku v vratih za uspešno registracijo.**

**Nekateri telefoni ne podpirajo NFC komunikacije ali pa imajo vgrajen NFC bralnik slabše kvalitete. V tem primeru bo uporaba otežena ali onemogočena.**

### <span id="page-11-0"></span>BRISANJE UPORABNIKA, TELEFONA ALI NUMERIČNE KODE

Za brisanje uporabnika, telefona ali numerične kode potrebujete administratorja, uporabnika, telefon, registriran s čitalnikom ali morate poznati numerično kodo, ki jo želite izbrisati.

Postopek brisanja je naslednji:

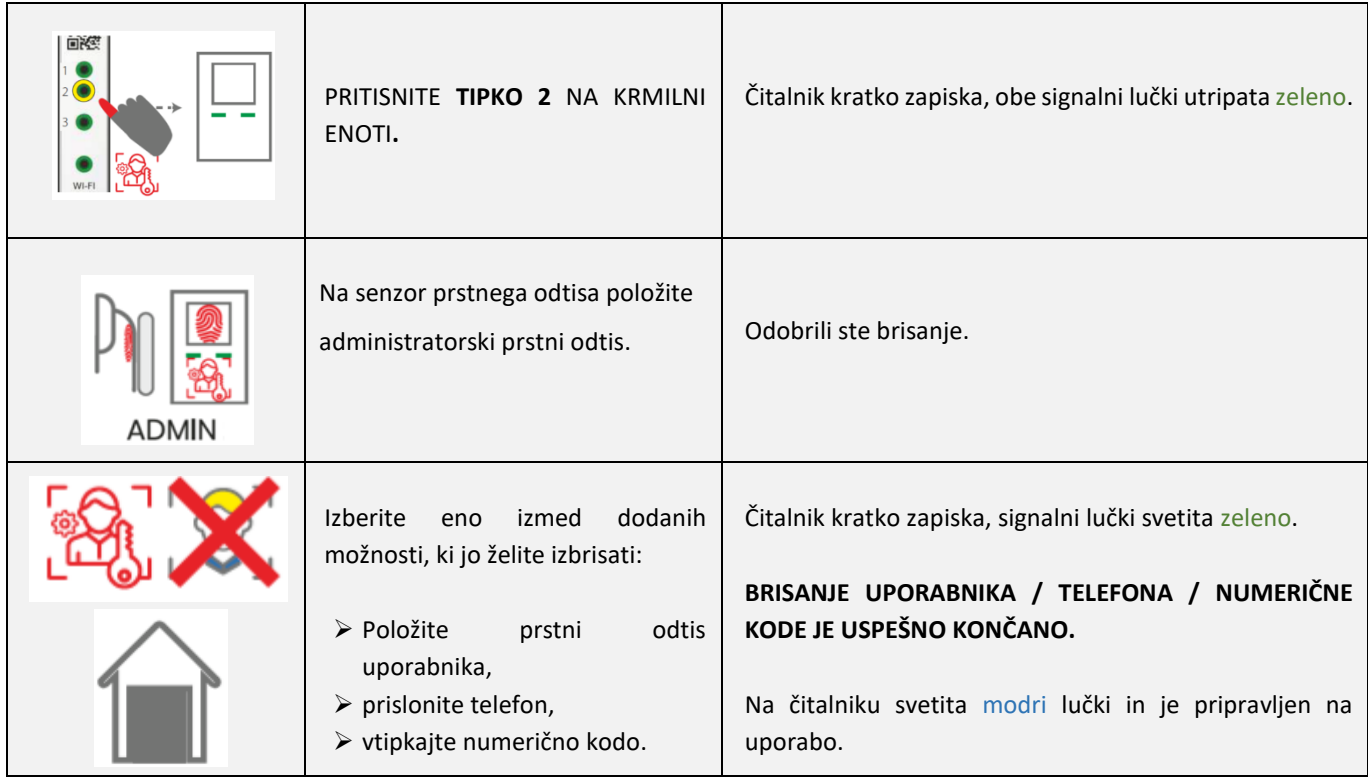

# <span id="page-11-1"></span>POVRNITEV TOVARNIŠKIH NASTAVITEV

**Na krmilni enoti 10 sekund držite vse tri tipke hkrati: 1 + 2 + 3. Po desetih sekundah čitalnik kratko zapiska in takrat lahko tipke spustite. Vsi prstni odtisi, NFC telefoni, numerične kode, uporabniki in časovniki v bazi so izbrisani in čitalnik je povrnjen v stanje tovarniških nastavitev.**

# <span id="page-11-2"></span>VARNOSTNO ZAKLEPANJE ČITALNIKA

**V primeru, da bo na senzor čitalnika prstnih odtisov sedemkrat zapored položen neregistriran prstni odtis, približana neregistrirana NFC naprava (telefon) ali vtipkana napačna numerična koda, se bo čitalnik zaklenil za 30 sekund. Po tridesetih sekundah bo čitalnik zopet pripravljen za uporabo. Ponovno se bo zaklenil, če se bodo neuspešni poizkusi nadaljevali. Tokrat se bo zaklenil za 60 sekund. Po vsakih neuspešnih sedmih poizkusih se bo čitalnik zaklenil in čas povišal za 30 sekund, vendar na največ 5 minut. Vsakokrat, ko čitalnik uspešno prepozna prstni odtis, se štetje proti zaklepanju prekine in resetira na začetek.**

**V času, ko je čitalnik zaklenjen, izmenično utripata rdeča in modra signalna lučka. Čitalnik v tem času ne bo reagiral na prstne odtise, NFC telefone ali numerične kode.**

## <span id="page-12-0"></span>UPRAVLJANJE S PAMETNIM TELEFONOM

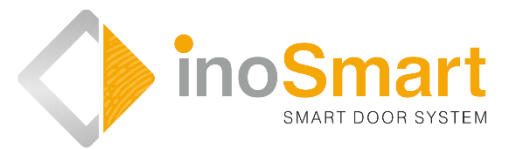

Android

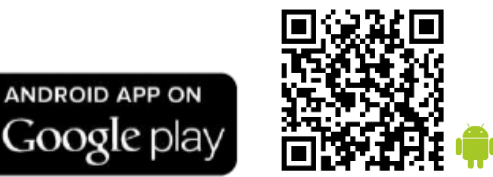

iOS

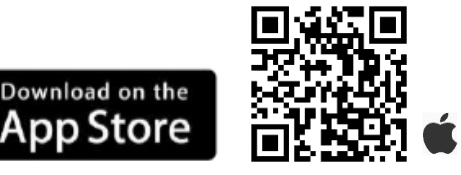

Vaš čitalnik lahko preko Wi-Fi brezžične povezave upravljate s pomočjo brezplačne aplikacije **Inosmart**. Aplikacijo poiščete in prenesete v Trgovini »Google Play« za Android: *[https://play.google.com/store/apps/details?id=com.ismart.XF\\_InoSmart](https://play.google.com/store/apps/details?id=com.ismart.XF_InoSmart)* ali v Trgovini »App store« za iOS: *<https://apps.apple.com/us/app/inosmart/id1513984907>*. Da se telefon lahko poveže s čitalnikom, morate na vašem telefonu (*nastavitve*) aktivirati geografsko lokacijo in WIFI povezavo.

Kadar je telefon s čitalnikom povezan preko WIFI brezžične povezave, lahko s pomočjo aplikacije nastavite vse funkcije, ki jih vaš čitalnik omogoča:

- dodajanje/odstranjevanje novega uporabnika, numerične kode ali NFC telefona;
- $\triangleright$  pregled nad vsemi trenutno aktivnimi načini identifikacije uporabnika;
- urejanje obstoječih uporabnikov (preimenovanje, dodajanje novega/dodatnega prstnega odtisa, NFC telefona ali numerične kode),
- dodeljevanje določenih funkcij posameznim uporabnikom;
- $\triangleright$  časovniki in
- $\triangleright$  dodatne nastavitve (osvetlitev, sekundarni rele).

**Domet Wi-Fi-ja je namenoma manjši, zaradi varnosti in mora uporabnik stati čim bliže krmilni enoti.**

**Za upravljanje naprave je zahtevana verzija Android 8.1 ali višja. Na napravah iPhone aplikacija inoSmart deluje od iOS verzije 14 naprej. Verzijo lahko preverite v nastavitvah vašega telefona. Da zagotovite zadnjo verzijo aplikacije, morate imeti vključeno avtomatsko posodabljanje vašega telefona. Odklepanje vrat s pomočjo iPhona je možno od verzije iOS 14 naprej.**

# <span id="page-13-0"></span>PRVA POVEZAVA čitalnika in pametnega telefona

Na krmilni enoti aktivirajte Wi-Fi povezavo.

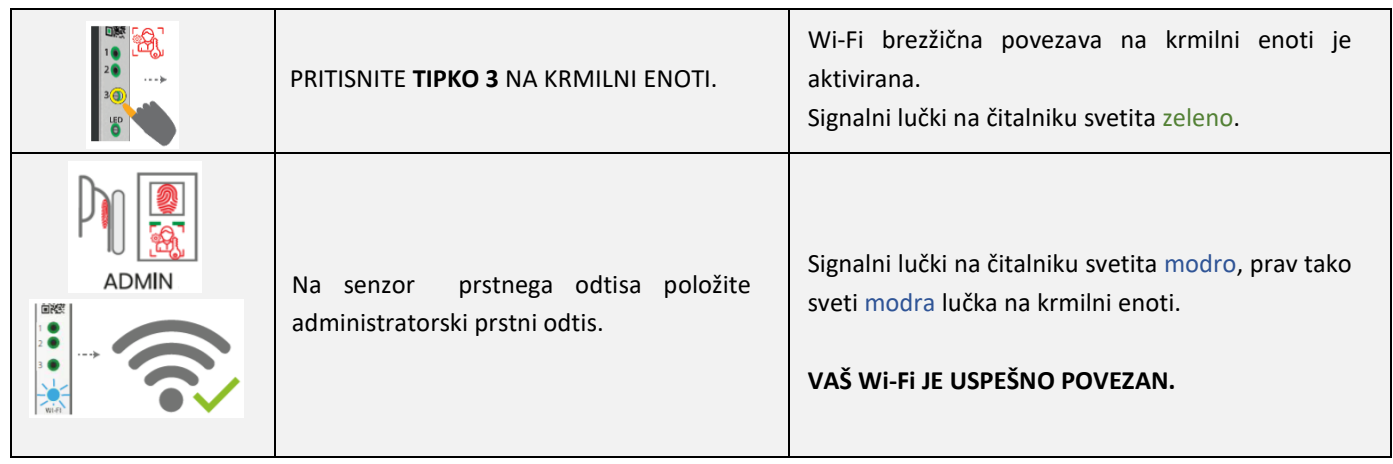

Na telefon si naložite brezplačno aplikacijo inoSmart. V trgovini »Google Play« za Android uporabnike ali v Trgovini »Apple store« za iOS oziroma iPhone uporabnike.

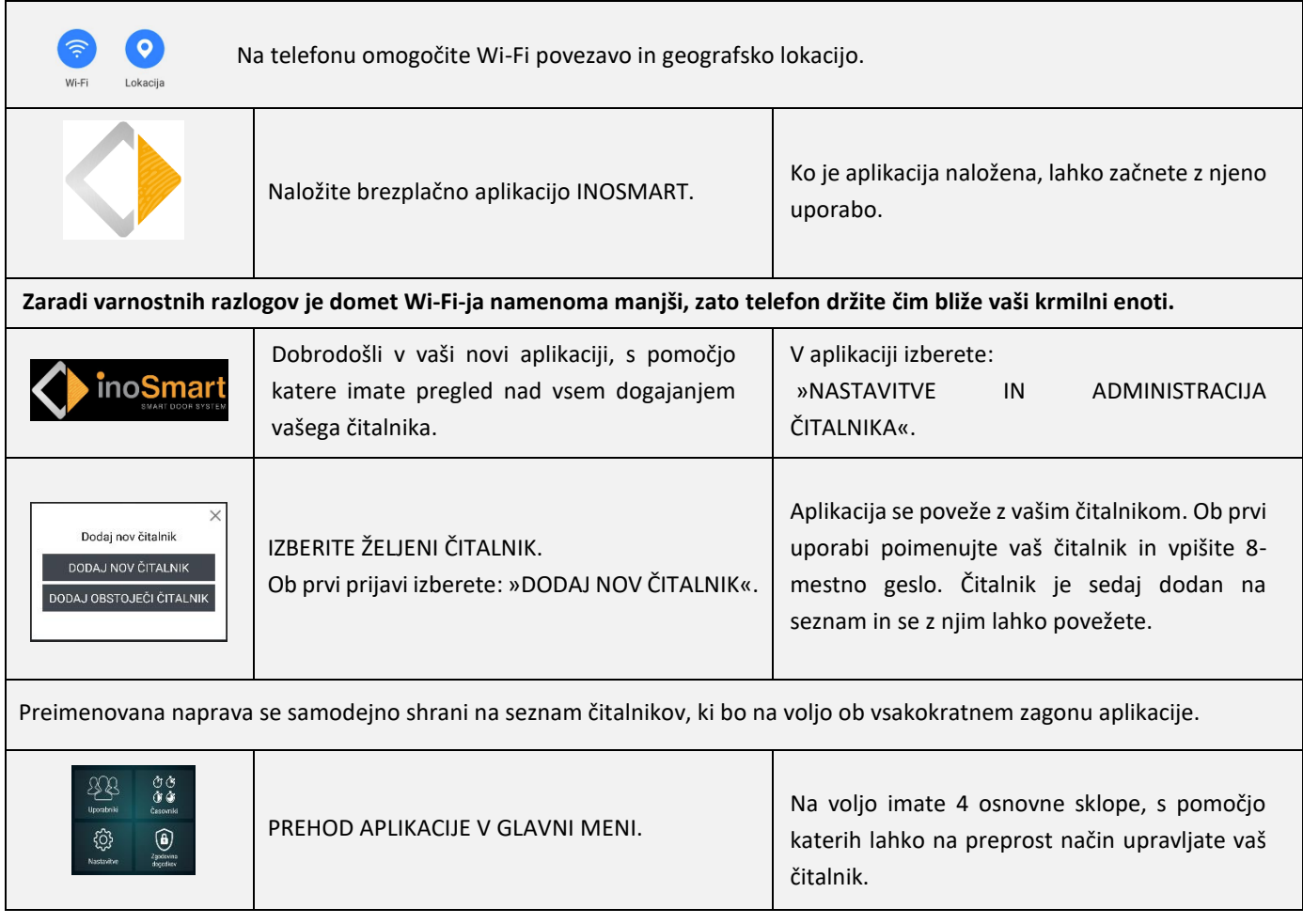

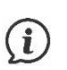

Wi-Fi povezava na krmilni enoti se samodejno izključi po 10 minutah neaktivnosti.

Že poimenovan čitalnik (shranjen na seznamu čitalnikov) lahko kadarkoli preimenujete ali mu spremenite geslo.

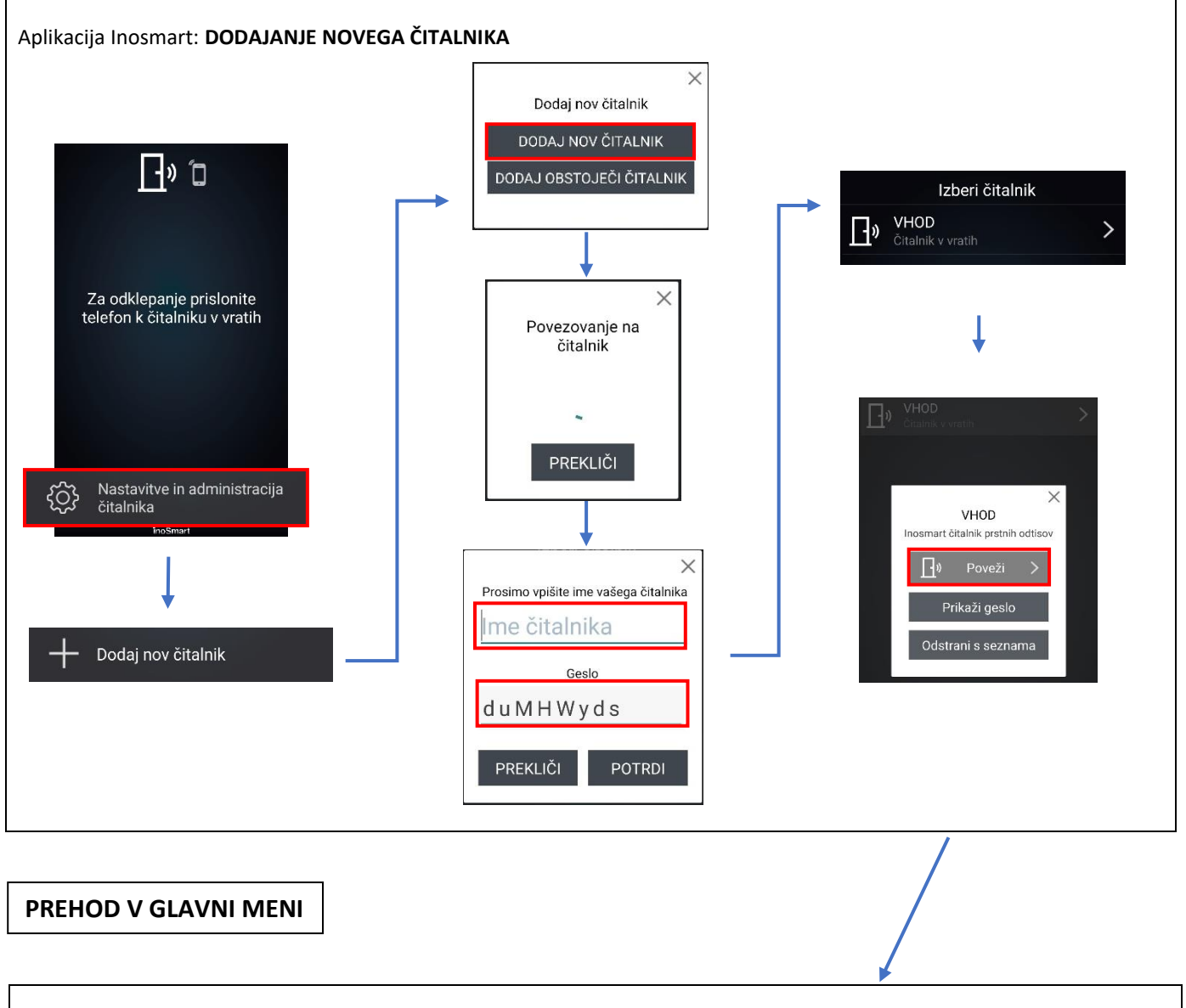

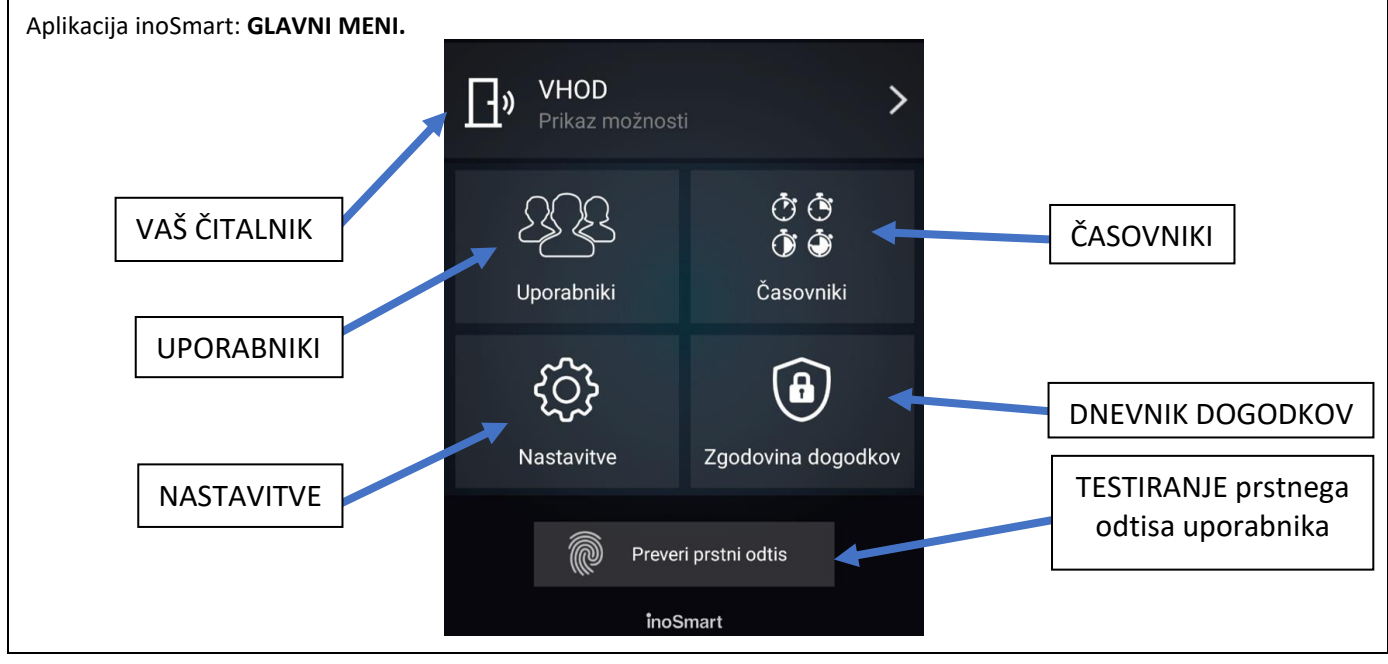

# <span id="page-15-0"></span>POMOČ pri prvi povezavi čitalnika in pametnega telefona

V primeru težav pri povezovanju, vam je v pomoč ikona desno zgoraj ?. Ob kliku na ikono se vam odpre okno pomoči. Tu so vam na voljo kratki video prikazi ali pa polna navodila.

### **Za več video vsebin si obiščite našo spletno stran:** *https://www.inosmart.info/sl/***.**

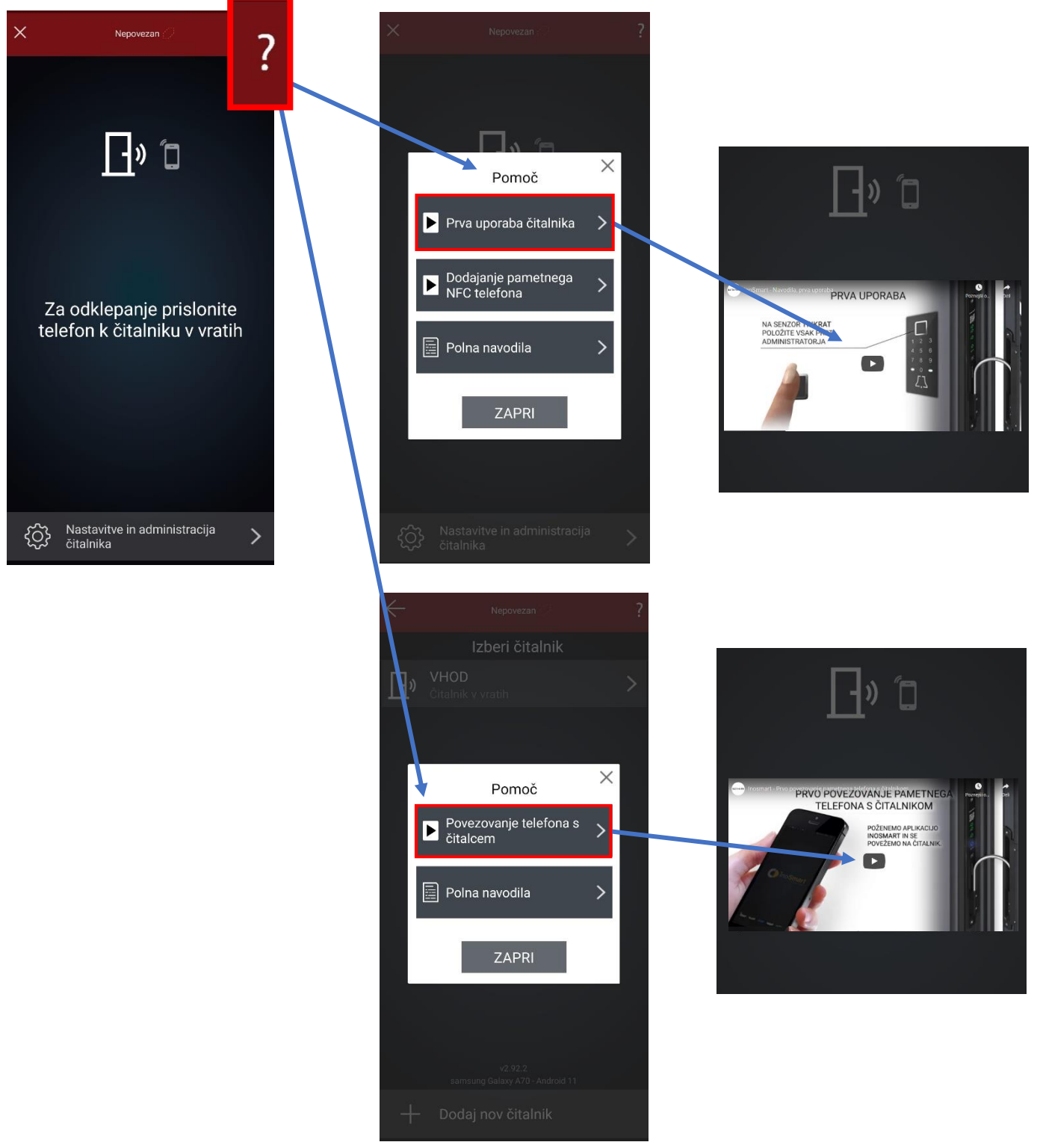

<span id="page-16-0"></span>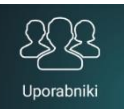

Tu se nahaja vse, kar potrebujete za uspešno dodajanje in urejanje uporabnikov, njihovih prstnih odtisov, telefonov, numeričnih kod in časovnikov.

Ob prvi prijavi so v sklopu >>*Uporabnik ni določen*<< zabeleženi vsi dostopi, ki ste jih dodali preko krmilne enote in še nimajo določenega uporabnika. To so trije administratorski prstni odtisi in vse dodane avtentikacije, ki ste jih dodali preko krmilne enote (prstni odtisi, telefoni ali numerične kode).

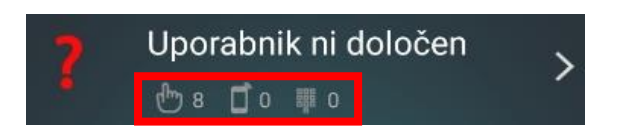

S klikom na ikono + ob prijavi *DODATE* nove uporabnike. Izbiro potrdite z < Nato lahko vse že zabeležene nerazporejene avtentikacije dodelite dodanim uporabnikom.

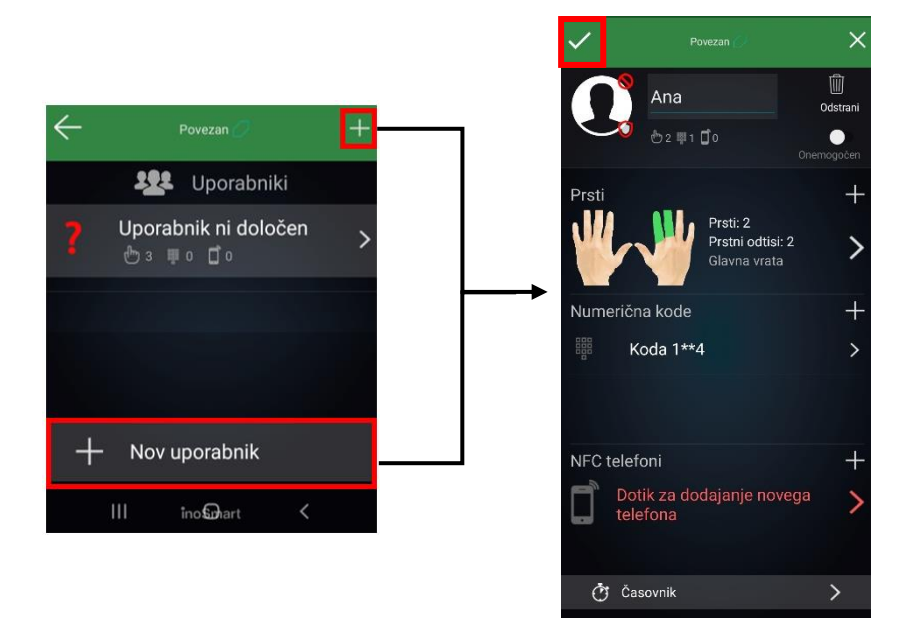

Ob kliku *DODELI UPORABNIKU* vam aplikacija ponudi vse dodane uporabnike iz seznama. Izberite želeno osebo. V primeru dodelitve prstnega odtisa vam aplikacija nudi možnost izbire prstnega odtisa. Tako ob pregledu uporabnika

veste, kateri prst ste že dodali. Izbiro potrdite z  $\blacksquare$ 

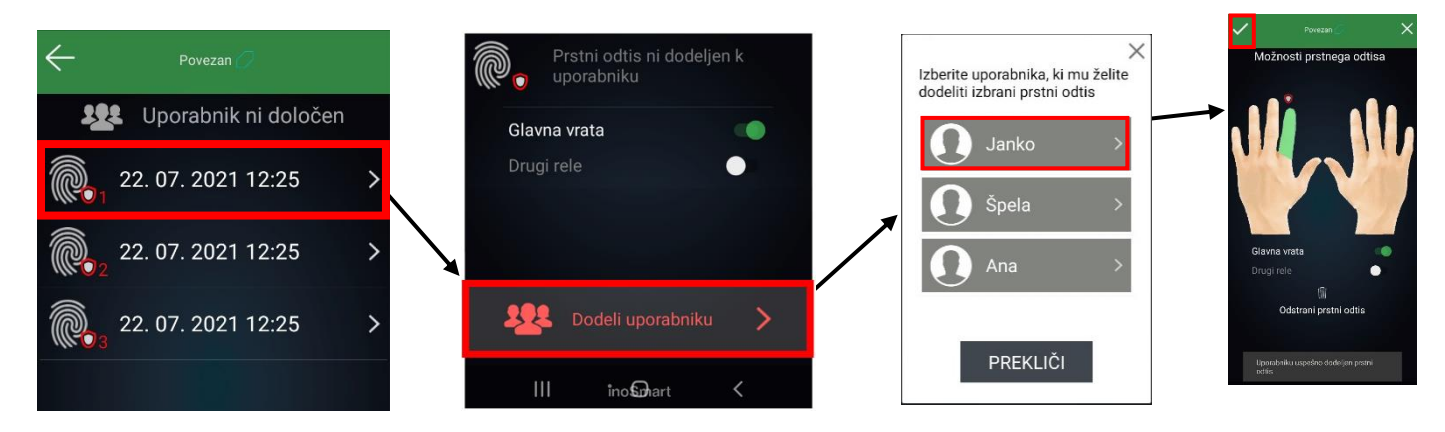

Na seznamu imate vse uporabnike, ki ste jim dodelili določeno funkcijo, ti so označene pod posameznim uporabnikom. Če ste omogočali dostope preko tipk krmilne enote, so ti navedeni na vrhu seznama, pod »nedefiniran uporabnik«. Na desni strani vsakega uporabnika je prikazano kaj dodeljena avtentikacija odpira (glavna vrata, drugi rele).

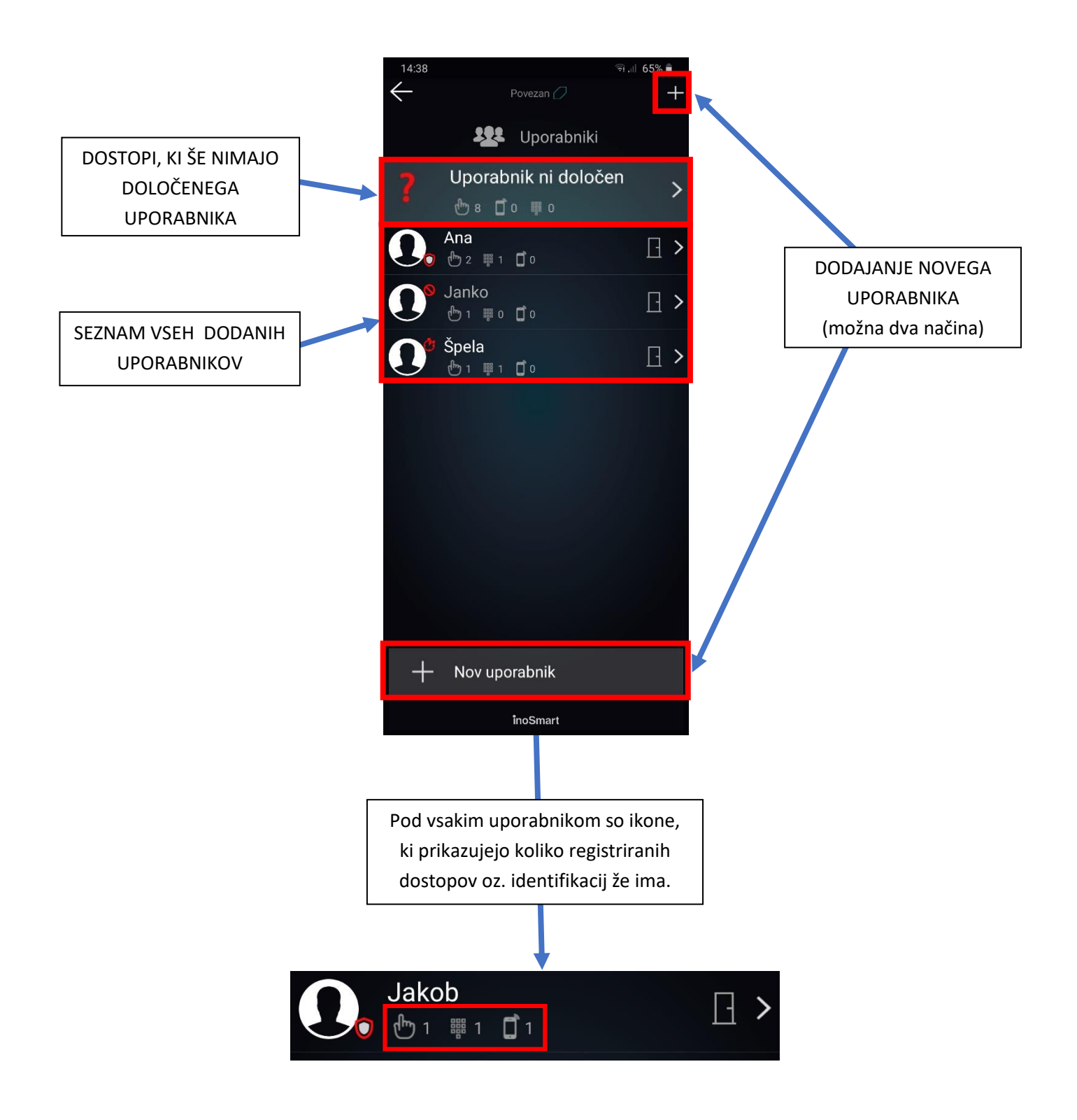

S klikom na obstoječega uporabnika se pomaknete na PODROBEN PRIKAZ UPORABNIKA. Tu so prikazani vsi trenutno aktivni načini identifikacije uporabnika v sekcijah: PRSTNI ODTISI, NFC TELEFONI IN NUMERIČNE KODE. S klikom na znak »**+**« ob vsaki sekciji lahko dodate nove načine identifikacije za izbranega uporabnika.

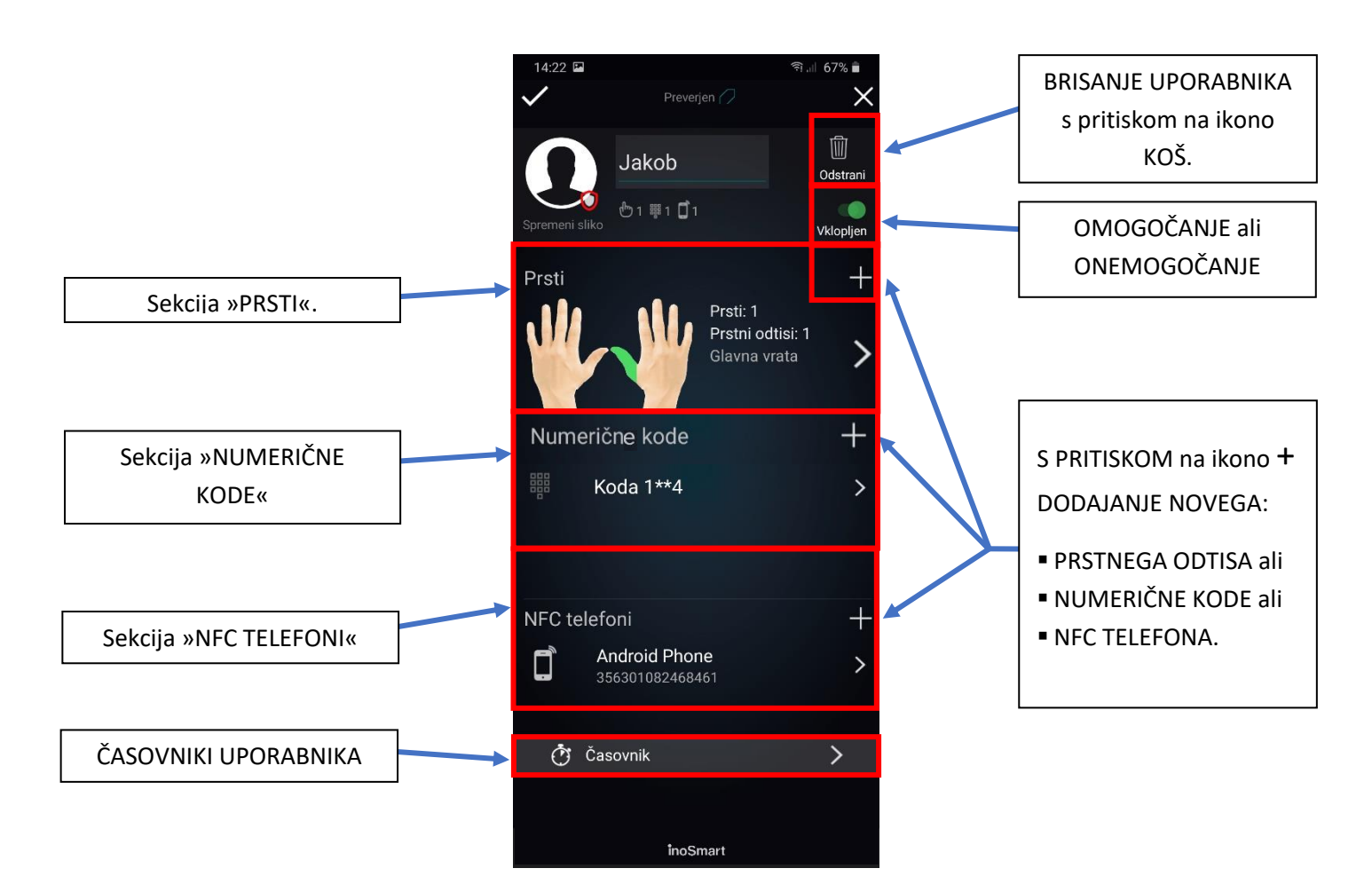

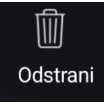

### <span id="page-18-0"></span>BRISANJE POSAMEZNEGA UPORABNIKA

Posameznega uporabnika lahko kadarkoli izbrišete iz seznama uporabnikov vašega Inosmart čitalnika. Z brisanjem uporabnika se izbrišejo tudi vse njegove registrirane identifikacije (prstni odtisi, NFC telefoni, numerične kode).

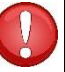

**Uporabnika izbrišete s klikom na ikono »koš za smeti« v zgornjem desnem kotu profila uporabnika. Uporabnika, ki je administrator, ni mogoče izbrisati. Lahko pa prstni odtis dodelite drugemu uporabniku.**

### <span id="page-18-1"></span>ZAČASNO OMOGOČANJE/ONEMOGOČANJE UPORABNIKA

Uporabnika lahko z gumbom v zgornjem desnem kotu zaslona na podrobnostih uporabnika:

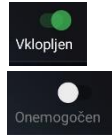

omogočite ali

onemogočite.

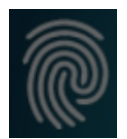

### <span id="page-19-0"></span>DODAJANJE NOVEGA PRSTNEGA ODTISA

Vrata lahko odprete s pomočjo prstnega odtisa. Na podrobnostih uporabnika v sekciji »PRSTI« izberete postopek dodajanja novega prstnega odtisa.

Za vsak dodan prstni odtis lahko v podrobnem prikazu uporabnika nastavite, kaj ta odpira in ali je določen način identifikacije omogočen ali onemogočen.

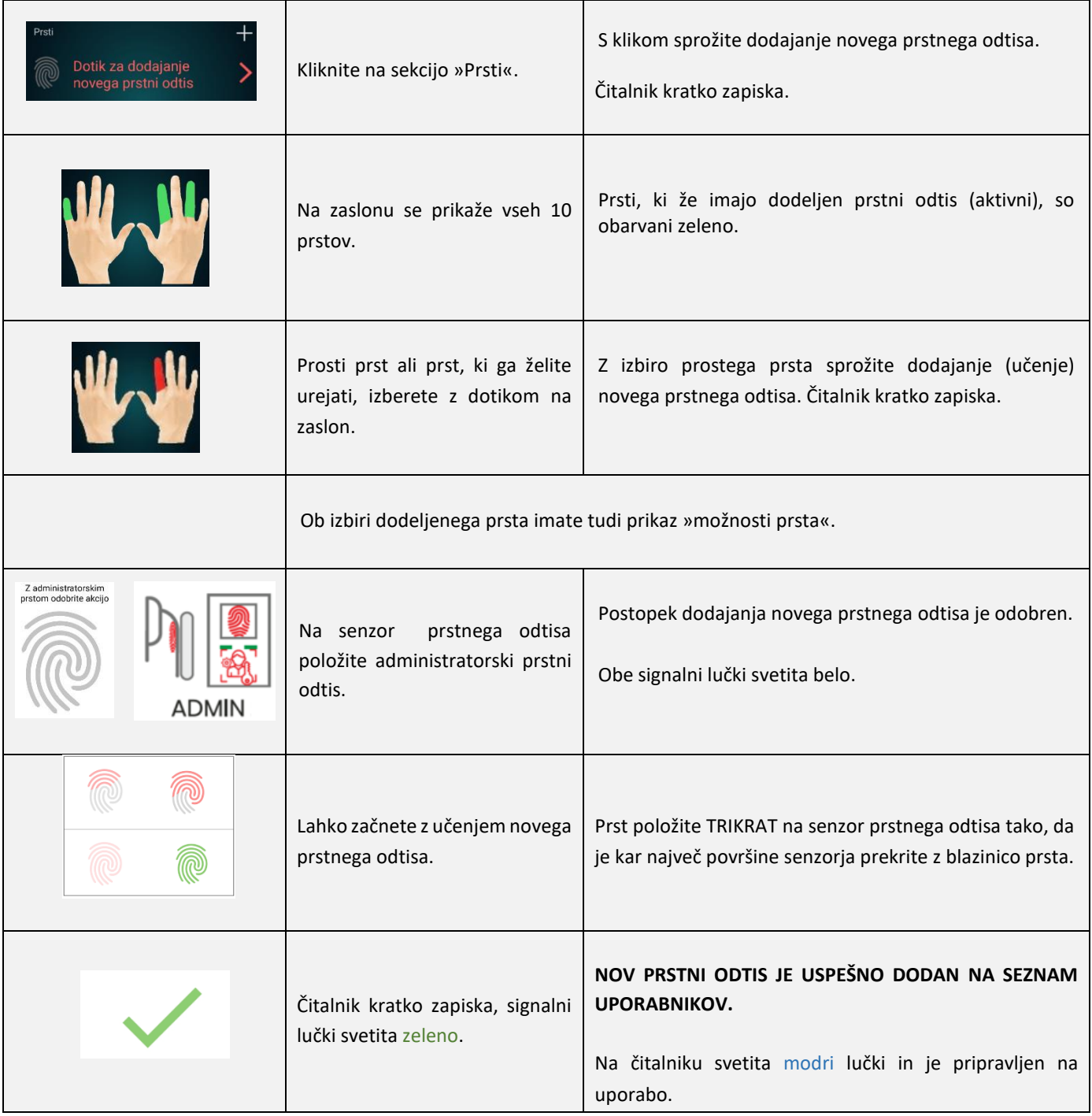

# <span id="page-20-0"></span>PREVERI PRSTNI ODTIS

Pod glavnim menijem je v aplikaciji uporabniku na voljo testiranje prstnega odtisa. Zgoraj se prikaže vaš prstni odtis, spodaj pa je za primerjavo prikaz dobrega in slabega odtisa.

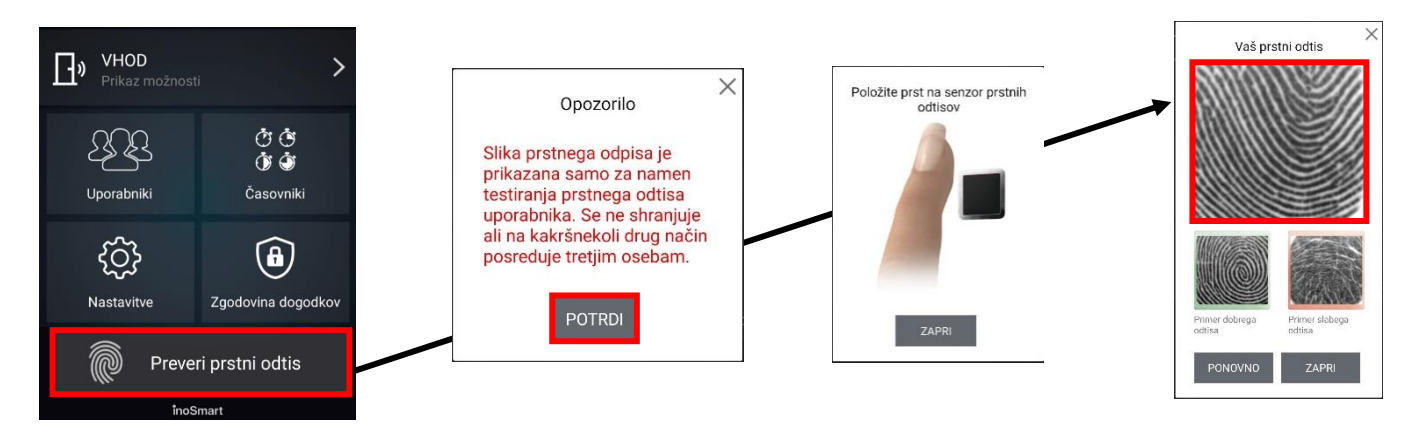

### <span id="page-20-1"></span>NAJPOGOSTEJŠI RAZLOGI ZA SLABO PREPOZNAVO PRSTNEGA ODTISA

- SUHA KOŽA: najpogostejši razlog za slabo prepoznavo je suha koža ali poškodovana blazinica prsta. Težava s suho kožo je najbolj izrazita v zimskih mesecih.
- NEPRAVILNA UPORABA: Prst na senzor ni bil položen pravilno ali pa je bil položen drugače kot pri vnosu.
- STANJE SENZORJA: Senzor prstnega odtisa mora biti suh in čist. Tako vlaga kot umazanija motita in onemogočata uspešno prepoznavo.
- NAPAČEN VNOS
	- o Prst pri vnosu pokrije manj kot 70% površine senzorja.
	- o Prst je pritisnjen premočno .
	- o Prst je položen pravokotno na senzor.
- SLABI ODTISI: Majhen odstotek ljudi ima prstne odtise poškodovane ali neizrazite do te mere, da čitalnika ne morejo uporabljati. Ta težava je pogosta pri starejših, obrtnikih in otrocih do 9. leta starosti.

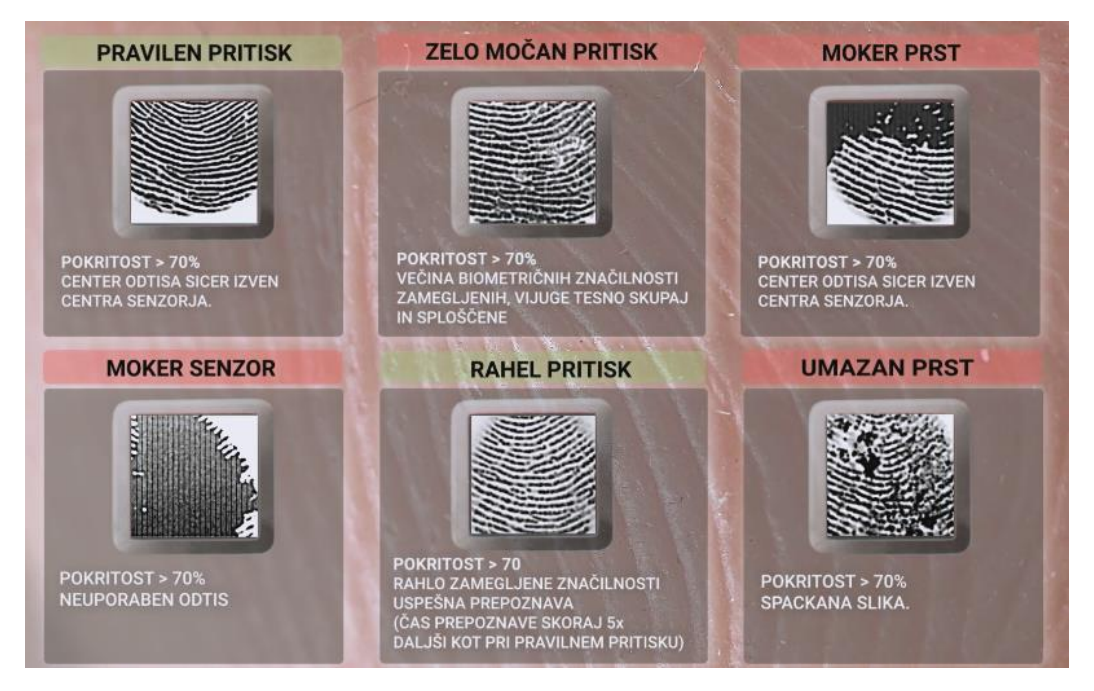

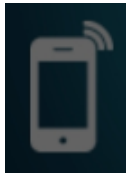

### <span id="page-21-0"></span>DODAJANJE NOVEGA TELEFONA

Vaš čitalnik podpira tehnologijo NFC (Near Field Communication), ki omogoča odpiranje vrat na varen način s pomočjo pametnega telefona. Vsak telefon, s katerim želite odpirati vrata, morate predhodno registrirati. Na podrobnostih uporabnika v sekciji »NFC TELEFONI« izberete postopek dodajanja novega telefona.

Za vsak dodan pametni telefon lahko v podrobnem prikazu uporabnika nastavite, kaj ta odpira in ali je določen način identifikacije omogočen ali onemogočen.

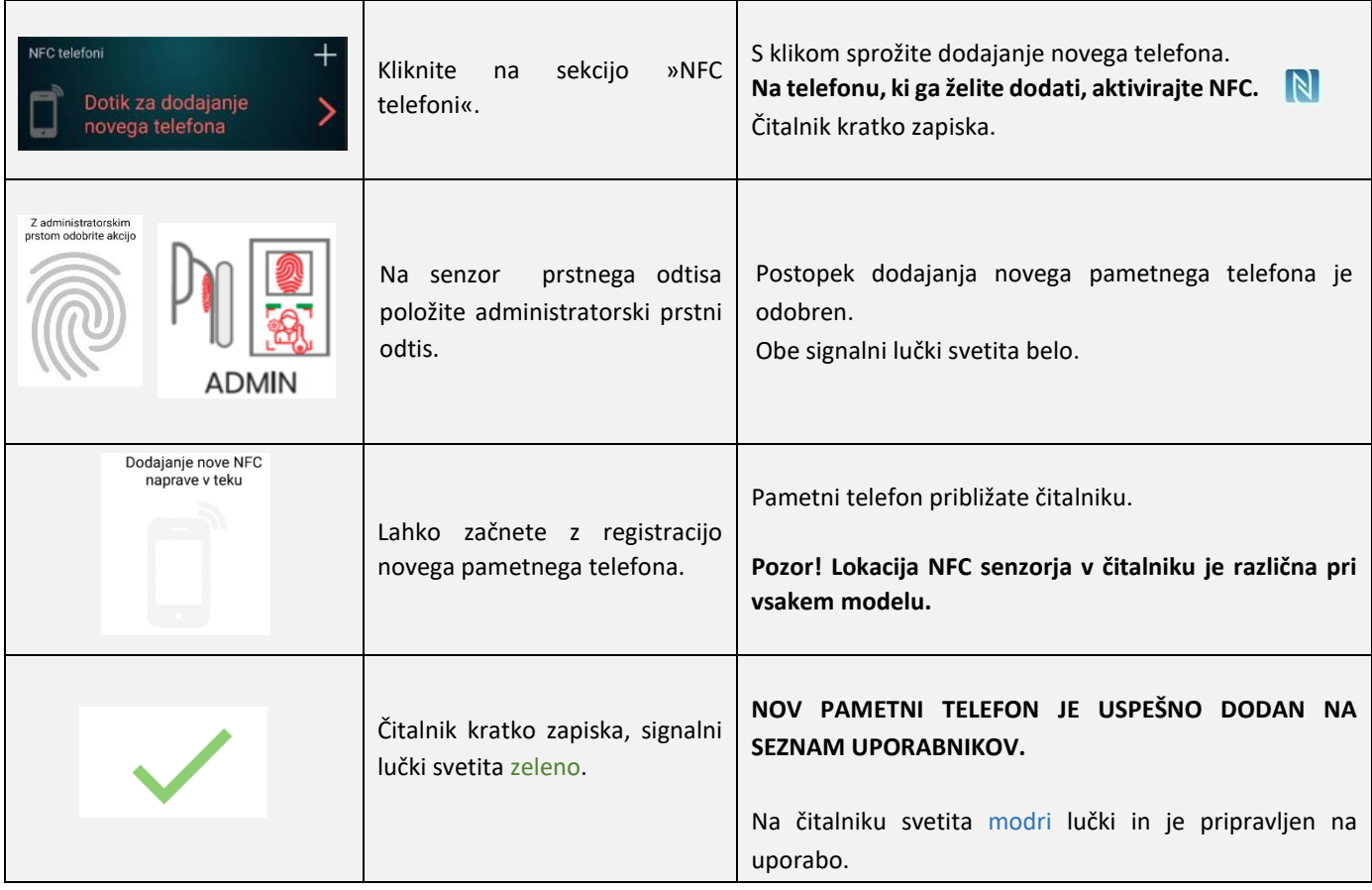

### **Lokacija NFC senzorja v čitalniku je različna pri vsakem modelu:**

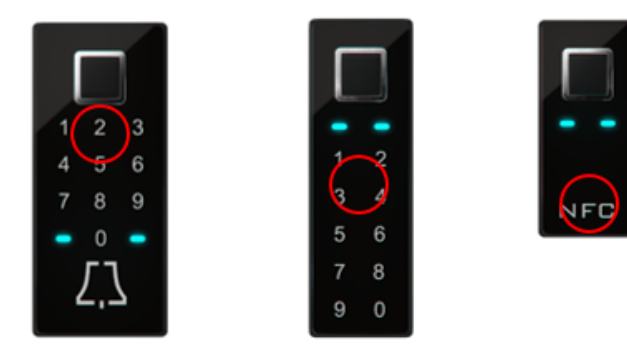

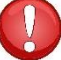

**Če želite uporabljati vaš pametni telefon za odpiranje vrat, v nastavitvah telefona omogočite NFC čitalnik.**

### <span id="page-22-0"></span>DODAJANJE NOVE NUMERIČNE KODE (moduli BT 600, BT 610 in BT 630)

Vrata lahko odprete tudi s pomočjo tipkovnice in numerične kode. Ta je privzeto nastavljena na 4 mestno dolžino. Zahtevano dolžino kode lahko spremenite v nastavitvah čitalnika.

Na podrobnostih uporabnika v sekciji » NUMERIČNE KODE« izberete postopek dodajanja nove numerične kode.

Za vsako dodano numerično kodo lahko v podrobnem prikazu uporabnika nastavite, kaj ta odpira in ali je določen način identifikacije omogočen ali onemogočen.

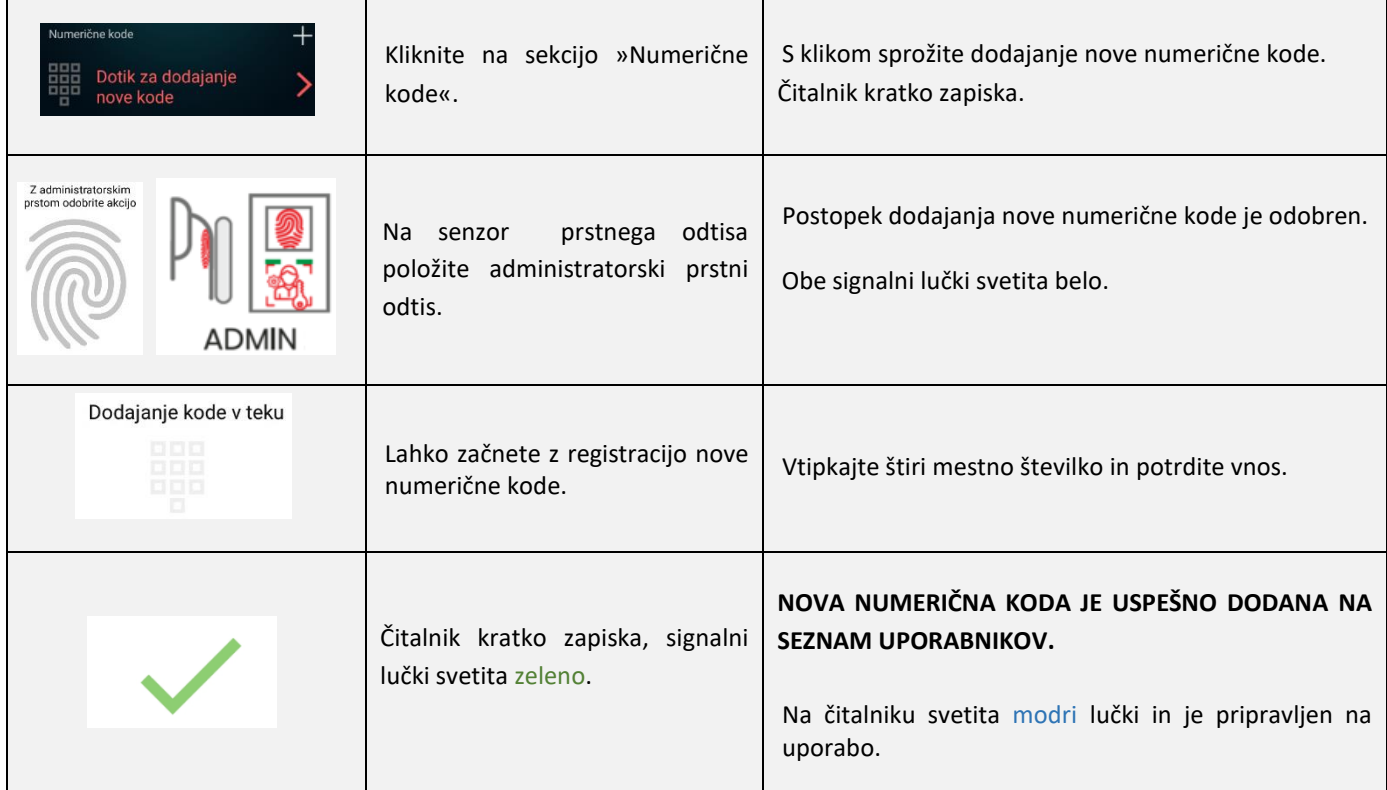

V nastavitvah čitalnika lahko spreminjate dolžino numerične kode v intervalu od 4 do 10 mestne številke.

**Pozor! V primeru spremembe dolžine numerične kode bodo vse že vnesene kode izbrisane.**

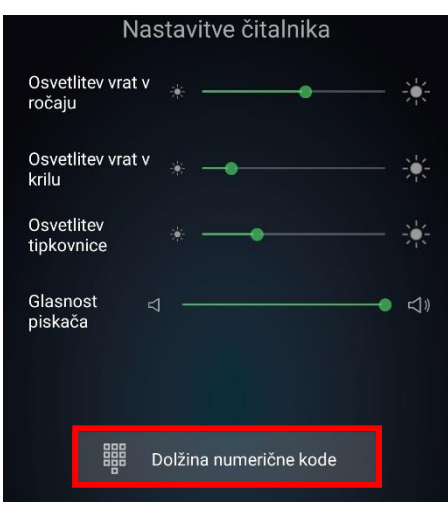

<span id="page-23-0"></span>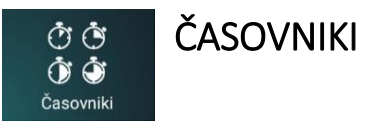

S časovniki lahko časovno opredelite:

osvetlitev v vratih,

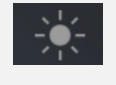

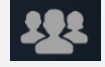

veljavnost dostopa za uporabnika ali

veljavnost dostopa do sekundarnega releja (garažna vrata, alarmna naprava ipd.).

Pri urejanju časovnikov vam bo aplikacija vedno najprej ponudila časovnik, ki določa osvetlitev v vratih (časovnik osvetlitve). Ko je ta časovnik enkrat dodan, lahko dodajate druge časovnike.

S klikom na + lahko dodajate nove časovnike, poleg osnovnega časovnika za osvetlitev lahko dodate še 10 časovnikov (npr. čistilka, hišnik, vklop alarma…). Posamezen časovnik lahko kadarkoli opredelite, izbrišete ali onemogočite/omogočite.

Na izbiro imate:

*ponavljajoč časovnik* ( v tem primeru mu določite uro začetka in konca – interval in dneve aktivnosti, ponovil se bo vsak teden enako ) ali

*enkraten časovnik* ( določite mu datum in uro ). Obema vrstama časovnika pa lahko določite veljavnost dostopa za uporabnika ali do sekundarnega releja.

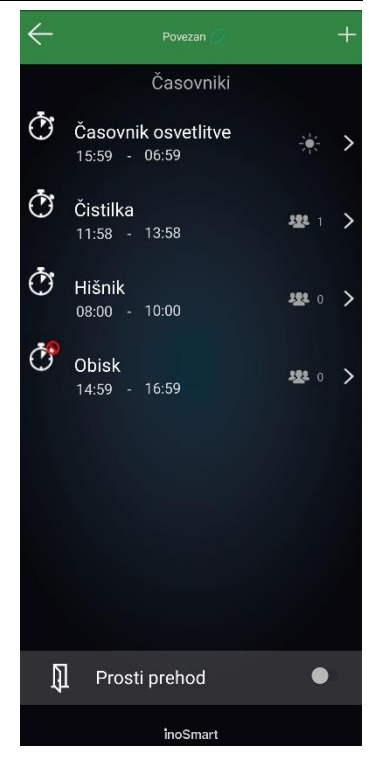

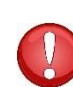

**Pozor! Vsakemu uporabniku lahko dodeljene prstne odtise, numerične kode ali telefone omogočite ali onemogočite. Če ima uporabnik vse dodeljene funkcije onemogočene, tudi z dovoljenim časovnikom ne more vstopati.** 

<span id="page-24-0"></span>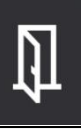

Naši čitalniki omogočajo tudi tako imenovano funkcijo »PROSTI PREHOD«. Ob aktivaciji te funkcije omogočite, da izbrana vrata, npr. vhodna vrata ali dodatna ( dodatni rele: stranska vrata ali garažna vrata) odpre vsak prstni odtis, tudi če ta ni shranjen v bazi.

Ob aktivaciji prostega prehoda izberete čas, kako dolgo želite, da je prosti prehod omogočen (1 do 480 minut). Za potrditev prostega prehoda je potreben administratorski prstni odtis. V času, ko je funkcija prostega prehoda vklopljena, na čitalniku neprekinjeno svetita zeleni signalni lučki. Po preteku izbranega časa se prosti prehod samodejno izklopi. To čitalnik nakaže s kratkim piskom, signalni lučki pa zopet svetita modro.

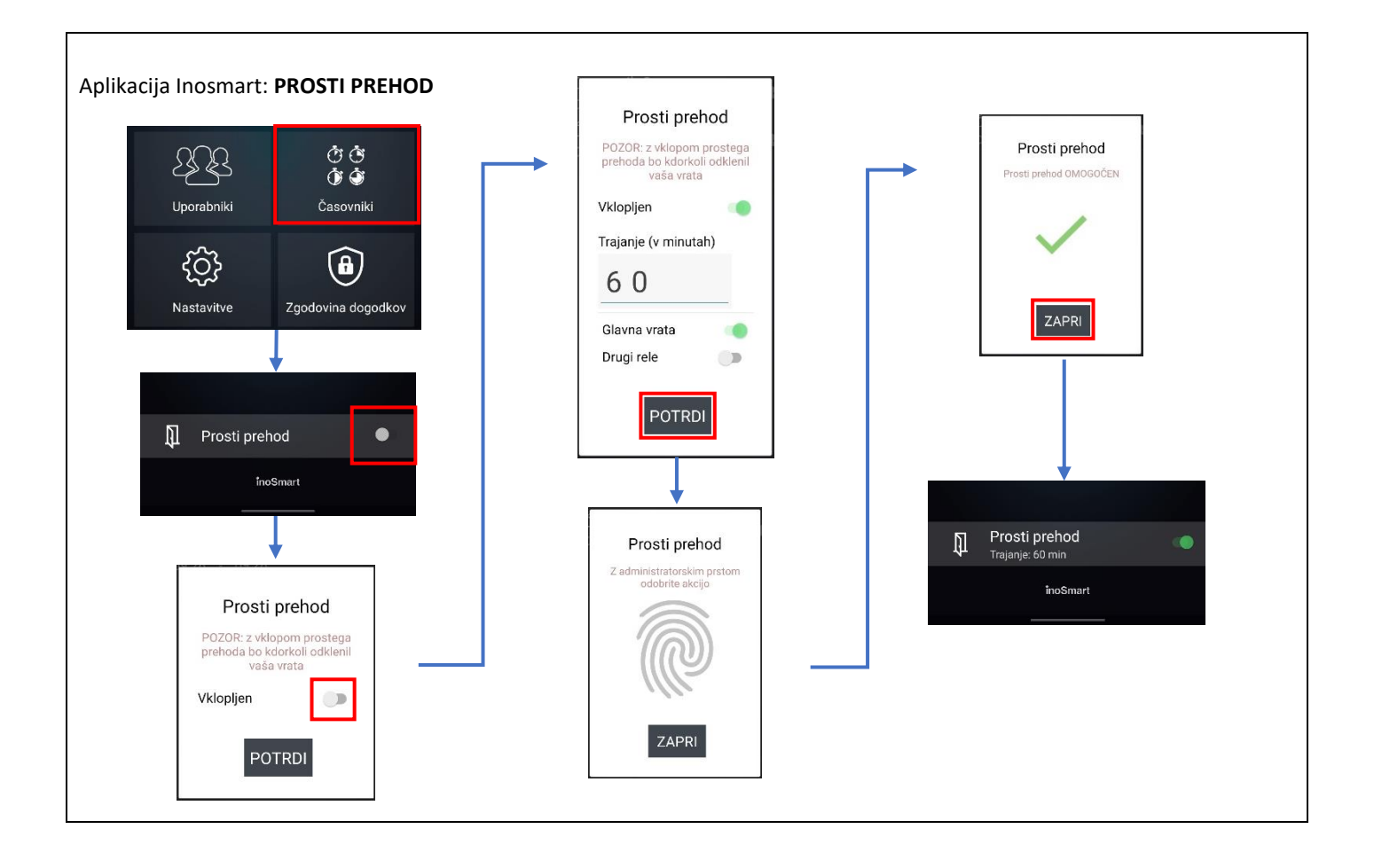

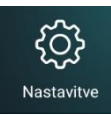

<span id="page-25-0"></span>**NASTAVITVE** 

### Sklop NASTAVITVE v glavnem meniju vam ponuja opcije:

- nastavitev nivoja vgrajene osvetlitve vrat glede na model: v ročaju (zadnja stran čitalnika) ali krilu (dodatna osvetlitev vrat), osvetlitve tipkovnice in glasnost piskača.
	- nastavitev dolžine numerične kode,
	- nastavitev rele-ja,
		- nastavitev časa odprtega stanja releja
- datum, ura in temperatura čitalnika ද්රි}
	- čisto spodaj se dodatno nahaja sklop Informacije o čitalniku, kjer imate na voljo podroben vpogled v podatke vaše naprave.

Nastavite lahko tudi dolžino kontakta sekundarnega releja. Njegova privzeta vrednost je 2 sekundi.

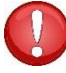

**Pozor! V primeru spremembe dolžine numerične kode bodo vse že vnesene kode izbrisane.**

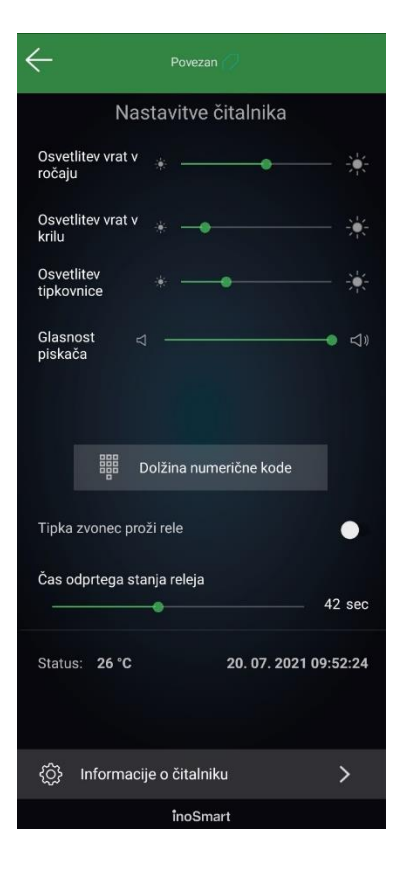

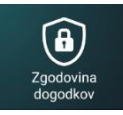

### <span id="page-26-0"></span>ZGODOVINA DOGODKOV

Čitalnik omogoča vpogled v zgodovino uporabe. Zabeleženih je zadnjih 150 dogodkov.

Ogledate si lahko vse vstope.

Na levi strani se izpiše način avtentikacije, ki jo je oseba uporabila za vstop.

Tako si lahko ogledate vse vstope, tako omogočene kot onemogočene oz. zavrnjene, njihovo uro in kateri način avtentikacije je oseba uporabila za vstop.

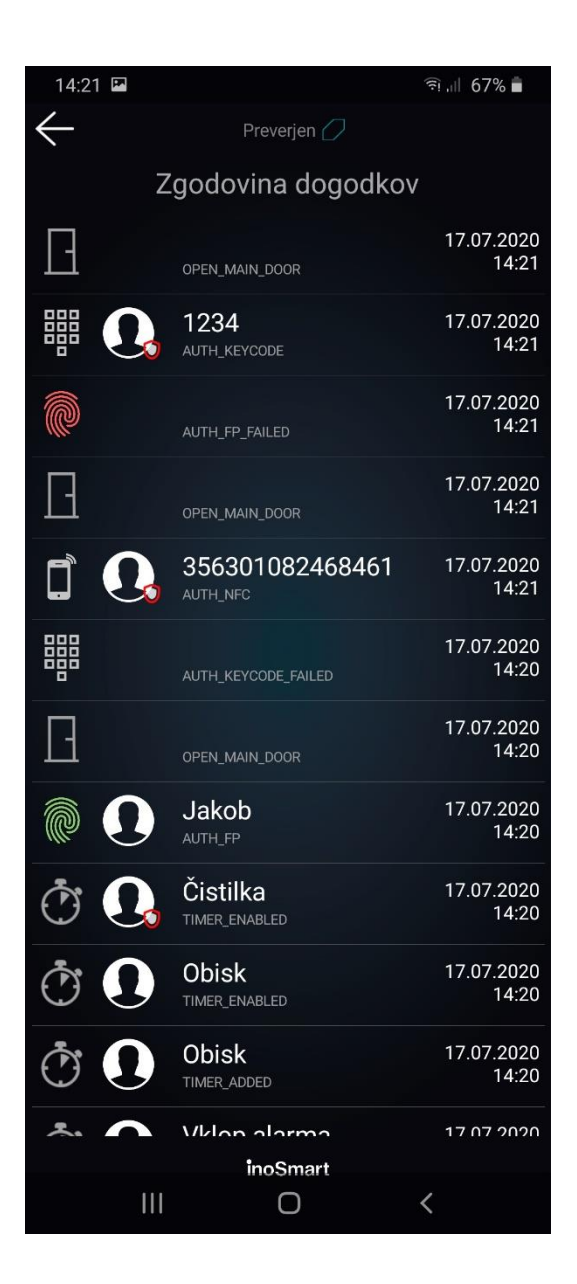

# <span id="page-26-1"></span>POVRNITEV TOVARNIŠKIH NASTAVITEV

Na krmilni enoti 10 sekund držite vse tri tipke hkrati. Po desetih sekundah čitalnik kratko zapiska in takrat lahko tipke spustite. Vsi prstni odtisi, NFC telefoni, numerične kode, uporabniki in časovniki v bazi so izbrisani in čitalnik je povrnjen v stanje tovarniških nastavitev.

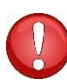

**Čitalnik, na katerem boste izvedli povrnitev tovarniških nastavitev, bo v aplikaciji Inosmart še vedno viden na seznamu čitalnikov, vendar se nanj ne bo dalo več povezati. Čitalnik je potrebno izbrisati iz seznama in ga dodati na novo.**

# <span id="page-27-0"></span>DODATNI RELE

Poleg vrat, v katerih je naprava nameščena, lahko odklepate še dodatna (stranska ali garažna) vrata ali vklopite/izklopite poljubno napravo, ki je povezana s krmilno enoto. Posameznim osebam lahko omogočite, da odpirajo bodisi dodatna npr. garažna vrata ali pa glavna vrata in dodatna vrata skupaj. Dodatni rele lahko odprete z vsemi načini identifikacije uporabnika: PRSTNI ODTISI, NFC TELEFONI in NUMERIČNE KODE. Izbranim osebam pod vsako sekcijo določite, kaj posamezna identifikacija omogoča/onemogoča.

### **Nastavitev proženja dodatnega releja je mogoča samo preko aplikacije.**

Na podrobnostih uporabnika izberite želeno sekcijo »PRSTI«, »NUMERIČNE KODE« ali »NFC telefoni«, kjer izberete, kaj posamezna identifikacija omogoča/onemogoča: odpiranje glavnih vrat, odpiranje dodatnega releja (npr. garažna vrata) ali oboje hkrati.

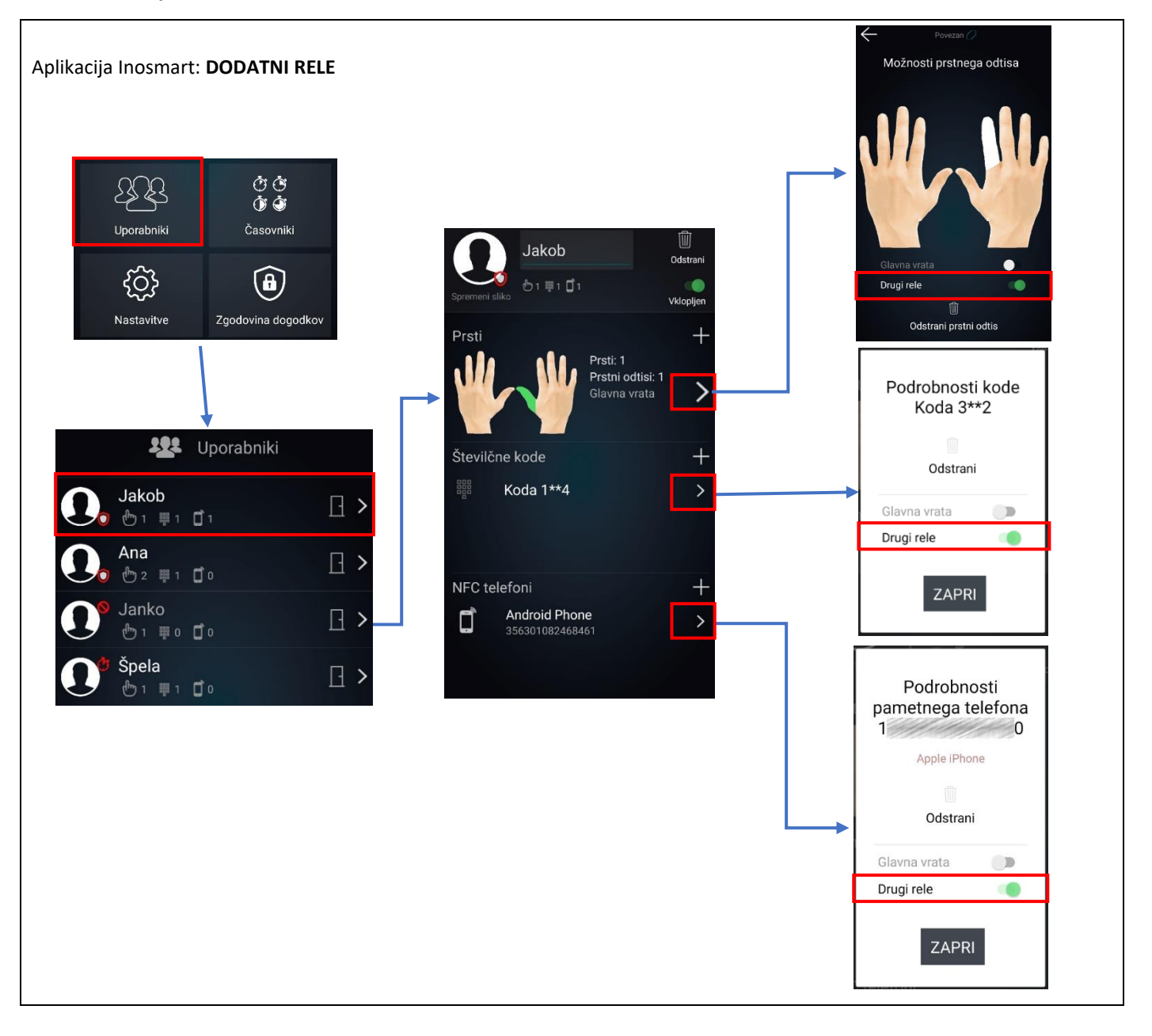

# <span id="page-28-0"></span>PARJENJE ČITALNIKA IN ZVONCA

Čitalnika z oznako **BT 600** in **BT 630** imata možnost zvonjenja na priloženi Wi-Fi zvonec. Čitalnik in zvonec je pred uporabo potrebno upariti. Na en čitalnik lahko uparite poljubno število zvoncev.

Pozor! Kovinske konstrukcije lahko omejijo domet brezžičnega zvonca, prav tako pa tudi stene in stropi. Druga oprema lahko povzroči radijske motnje, ki vplivajo na zvonec.

Hitri začetek:

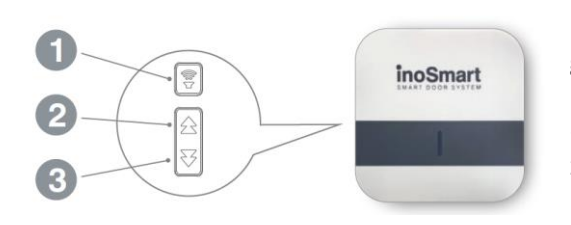

1. GUMB ZA NASTAVITEV GLASNOSTI: preklopi med visoko in nizko glasnostjo,

2. GUMB NAZAJ in 3. GUMB NAPREJ: izberite svojo najljubšo melodijo zvonjenja.

### Postopek parjenja je naslednji:

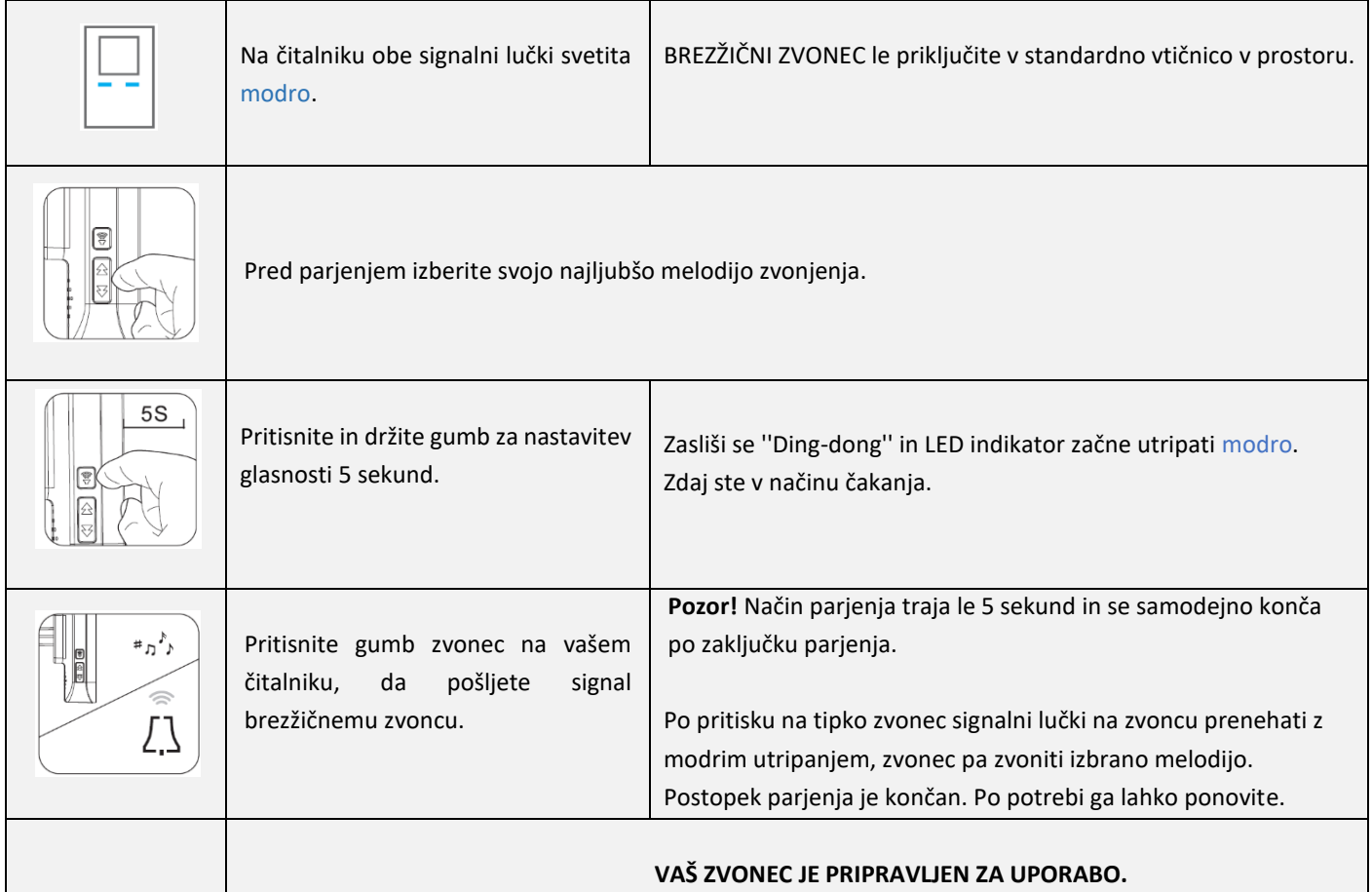

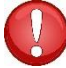

**Če želite zamenjati melodijo zvonjenja, je potrebno ponoviti celoten postopek parjenja čitalnika in zvonca.**

# <span id="page-29-0"></span>VZDRŽEVANJE

Naši čitalniki prstnih odtisov ne potrebujejo posebnega vzdrževanja, vendar pa morate skrbeti, da je senzor vedno čist. Če čitalnik uporabljamo z mastnimi ali umazanimi prsti, se na senzorju lahko začne nabirati umazanija, ki jo je treba očistiti z mehko in vlažno krpo. Umazanija na senzorju lahko povzroči slabše delovanje.

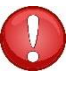

Pri čiščenju v nobenem primeru ne smete uporabljati agresivnih čistil, polirnih past ali kislin! Čiščenje ali drgnjenje površine senzorja s trdimi ali ostrimi predmeti lahko povzroči okvaro senzorja in prenehanje delovanja naprave, posledica tega pa je izguba garancije.

# <span id="page-29-1"></span>SIGNALIZACIJA NAPAK

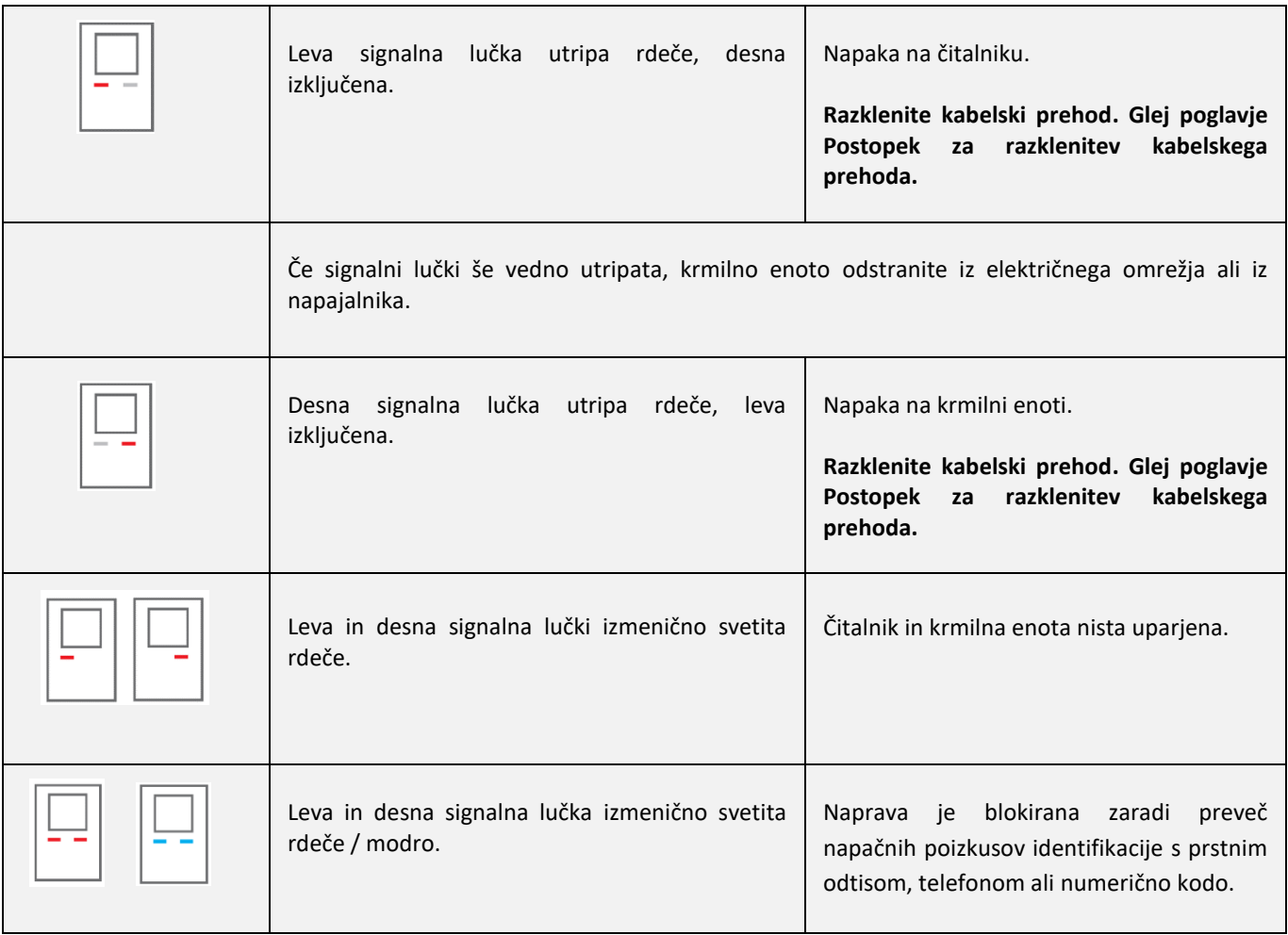

# <span id="page-30-0"></span>FAQ – POGOSTA VPRAŠANJA

### 1. *POVEZOVANJE S PAMETNIM TELEFONOM NI BILO USPEŠNO*

- Preverite ali je vključen WiFi na krmilni enoti. Vključen Wifi dostop signalizira modra lučka.
- Namestite zadnjo verzijo Inosmart aplikacije.
- Odprite vrata in telefon, ob vzpostavljanju povezave, čim bolj približajte vratom.
- Ponovno zaženite vaš telefon. Običajno je ta korak najbolj učinkovit pri odpravljanju težav s povezljivostjo skupaj s korakom 2.
- Na telefonu omogočite Wifi in lokacijo (velja samo za Android). Zadnja verzija aplikacije Inosmart sama poskrbi za samodejni vklop Wifija in lokacije.
- Ob namestitvi Inosmart aplikacija zahteva dostop do lokacije in telefonskih klicev, ki ga morate omogočiti. Če niste prepričani ali ste ob namestitvi Inosmart dovolili omenjena dostopa, odstranite aplikacijo in jo ponovno namestite.
- Ne poizkušajte se povezovati na čitalec direktno preko WiFi managerja na telefonu. V tem primeru izbrišite iz telefona vsa seznanjena omrežja, katerih ime se začenja z iN00.
- Če se povezujete prvič na Inosmart čitalnik izberite DODAJ NOV ČITALNIK. Če se povezujete na čitalnik, ki ga je nekdo že preimenoval in mu določil geslo, morate izbrati DODAJ OBSTOJEČI ČITALEC in pravilno vnesti geslo ter ime čitalca.
- Pozor pri Androidu verzija 10 in novejši. Ta ob vzpostavljanju povezave samodejno dvigne potrditveno okno, ki ga je potrebno potrditi. Enako velja za iPhone.
- Ponastavite čitalec na tovarniške nastavitve (na krmilni enoti pritisnite tipke 1+2+3 za 10 sekund). Vnesite administratorske prste in ponovite korake od 1 do 5.

### 2. *SHRANJEVANJE PRSTOV*

- Za udobno uporabo in primer poškodbe priporočamo vnos po enega prsta z vsake dlani. Po možnosti naj bo to enak prst.
- Za izboljšanje prepoznave prsta je bolje, da posamezni prst vnesete večkrat, kot pa da vnašate različne prste. Verjetnost prepoznave se s tem poveča tudi v mejnih pogojih delovanja (zelo suh prst, moker prst, delno poškodovan prst).
- Upoštevajte, da se prstni odtis pri otrocih razvija nekje do 8. leta. Možno je, da mlajši otroci nimajo dovolj razvitega prstnega odtisa za uspešno prepoznavo.
- Pri otrocih, starejših osebah in osebah z delno poškodovanimi prsti zelo priporočamo vnos istega prsta večkrat.

### 3. *VNOS NOVEGA PRSTNEGA ODTISA NI USPEL*

- Senzor čitalnika mora biti suh in čist. Tako vlaga kot umazanija motita ali onemogočata uspešno prepoznavo.
- Prst je bil na senzor pritisnjen prerahlo ali premočno. Pritisniti ga je treba z normalno jakostjo.
- Prst je bil na senzor položen pod prevelikim kotom. Položite ga vzporedno s senzorjem.
- Premajhna površina prsta je bila pritisnjena na senzor. Za vnos odtisa mora senzor dobiti dovolj veliko sliko. Poizkusite znova.
- Baza odtisov je polna. Nov prstni odtis se bo lahko vnesel, ko boste kakšnega od obstoječih zbrisali.
- Koža na prstu je zelo suha. Poskrbite za zadostno vlažnost kože.
- Za odpravljanje težav pri vnosu prstnih odtisov otrok, starejših in oseb s poškodovanimi prsti, si preberite sklop »Shranjevanje prstov«.

### 4. PRSTNI ODTIS, KI JE BIL SHRANJEN, NI BIL PREPOZNAN

- Senzor čitalnika mora biti suh in čist. Tako vlaga kot umazanija motita ali onemogočata uspešno prepoznavo.
- Prst je bil na senzor pritisnjen prerahlo ali premočno. Pritisniti ga je treba z normalno jakostjo.
- Prst položite na senzor tako, kot ste ga položili pri učenju.
- Premajhna površina prsta je bila pritisnjena na senzor. Za vnos odtisa mora senzor dobiti dovolj veliko sliko. Poizkusite znova.
- Koža na prstu je zelo suha. Poskrbite za zadostno vlažnost kože na prstu.
- Za odpravljanje težav pri prepoznavanju prstnih odtisov otrok, starejših in oseb s poškodovanimi prsti, si preberite sklop »Shranjevanje prstov«.

### 5. PRSTNI ODTIS JE IDENTIFICIRAN, LUČKI POSVETITA ZELENO, VENDAR SE KLJUČAVNICA NE SPROŽI

- Prstu, ki ste ga uporabili, je dodeljen drugi rele. Če želite s tem prstom odpirati vrata mu to lahko omogočite s pomočjo aplikacije. Za točen postopek preverite navodila za uporabo.
- Napaka na čitalniku ali ključavnici. Pokličite pooblaščenega serviserja.

### 6. ODPIRANJE VRAT S PAMETNIM TELEFONOM (NFC) NI BILO USPEŠNO

- Preverite lokacijo NFC senzorja na vašem pametnem telefonu. Nekateri telefoni nimajo NFC senzorja oz. je ta blokiran s strani operacijskega sistema telefona (iPhone SE, iPhone 6+ in starejši).
- Preverite lokacijo senzorja na vašem čitalniku. NFC tehnologija ima zelo majhen domet, samo nekaj mm. Senzor NFC je potrebno približati NFC senzorju čitalnika.
- Če čitalnik ne prepozna telefona, telefon oddaljite od čitalnika za nekaj cm in približajte ponovno. Pomembno je, da telefon približate in oddaljite od čitalnika pri večkratnih poizkusih. Če s telefonom drsate po površini čitalnika, telefon verjetno ne bo prepoznan!
- Če uporabljate zaščitni ovitek je morda ta predebel ali pa imate med zaščitnim ovitkom in telefonom shranjen še kakšen predmet. Odstranite ga.
- Nekateri pametni telefoni imajo težavo z zaznavanjem NFC značk, ko so to obdana s kovino. Ni zagotovila, da se bo vaš pametni telefon uspešno povezal s čitalnikom preko NFC-ja.

# <span id="page-32-0"></span>TEHNIČNI PODATKI INOSMART ČITALNIKA

- Kapaciteta: 100 prstnih odtisov, 100 pametnih telefonov (NFC), 100 numeričnih kod, 10 časovnikov.
- Napajalna napetost: 24V DC, regulirano.
- 1 dodaten relejni izhod.
- Maksimalna napetost/tok na releju: 40V/1.25A.
- Čas proženja releja 1 10 s.
- Maksimalna poraba: 3 W.
- Hitra prepoznava prstnega odtisa: < 1 s.
- Temperaturno območje delovanja: -25 ºC do +70 ºC.
- Prstni odtisi, registrirani telefoni in numerične kode ostanejo shranjeni v spominu tudi ob izpadu električnega napajanja.
- Kapacitivni senzor, resolucija 508dpi, ESD rang ±3kV, branje 360º.
- Uporabniški vmesnik: dve 5-barvni LED, piskač, tipke na krmilni enoti, aplikacija za pametni telefon.
- Podpora za KFV motorne ključavnice.

# <span id="page-33-0"></span>SHEMA INŠTALACIJE

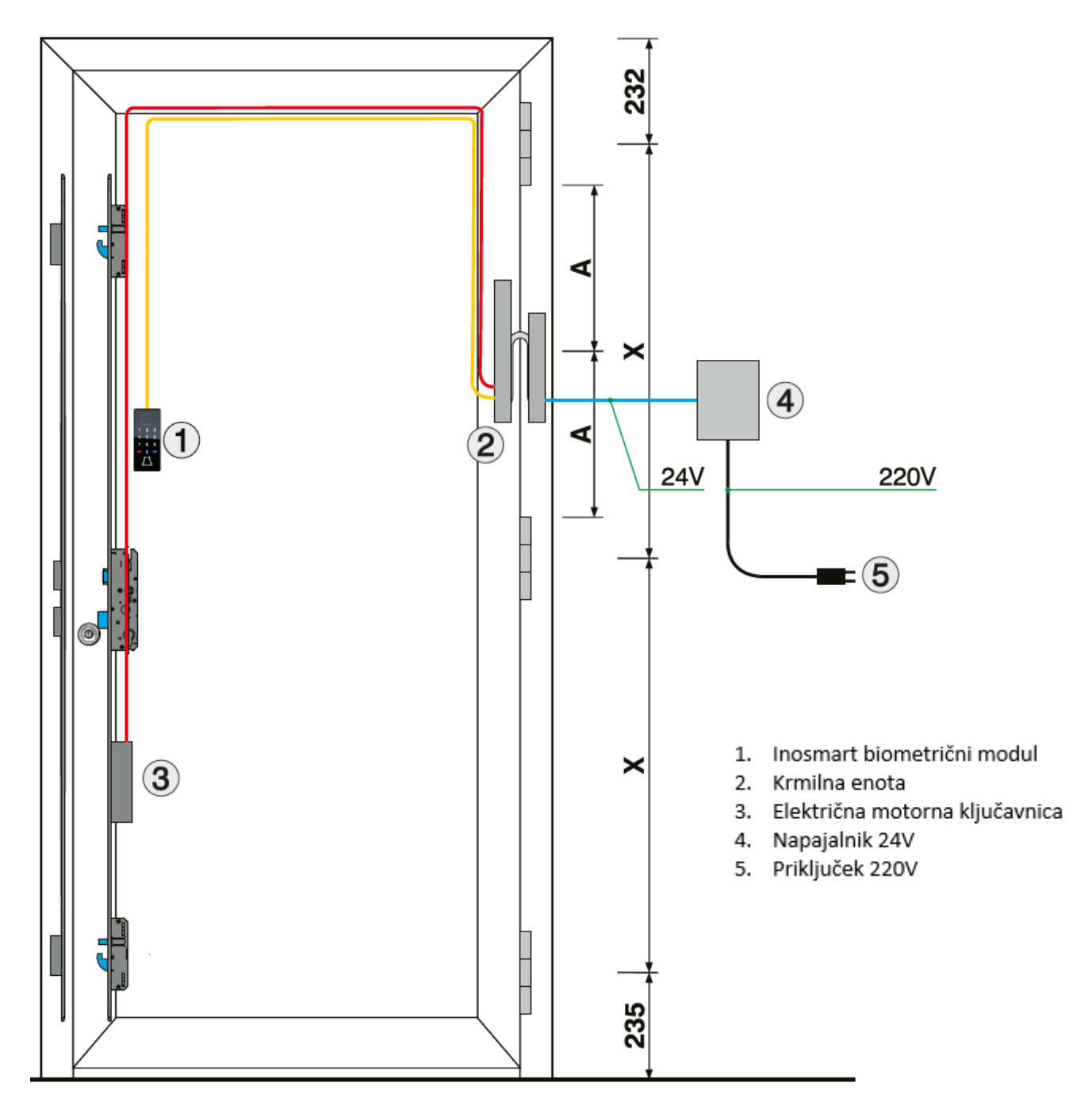

### **POZOR!**

Nizkonapetnosti kabel, od okvirja vrat do omarice z napajalnikom, je potrebno voditi ločeno od električnih inštalacij, nikakor v isti cevi skupaj z visonapetnostnimi vodniki. Najmanjša razdalja do visokonapetnostih vodnikov električnih inštalacij je 200 mm.

Neupoštevanje tega predpisa povzroča inducirane motnje v nizkonapetnostnem vodniku, ki motijo delovanje čitalca (slaba odzivnost tipkovnice, samodejno sprožanje tipkovnice, neodzivnost senzorja prstnega odtisa., slaba prepoznava prstnega odtisa…). Podrobnejše zahteve so podane v standard SIST IEC 60364-4-44:2007/A2.

# <span id="page-34-0"></span>POSTOPEK ZA RAZKLENITEV IN SKLENITEV KABELSKEGA PREHODA

### **RAZKLENITEV KABAELSKEGA PREHODA**

- Odvije se vijak na konektorju (slika 1).
- Konektor snamemo tako, da manjši izvijač potisnemo v luknjo za vijak in konektor potisnemo navzgor (slika 2). Pri tem je potrebno prijeti ta telo konektorja.
- Konektor gre iz ležišča zaradi tesnila precej na trdo. PRI SNEMANJU KONEKTORJA NE VLEČITE ZA VZMET, KER JO LAHKO POŠKODUJETE.

### **SKLENITEV KABELSKEGA PREHODA**

- Konektor kabelskega prehoda priključimo nazaj in ga potisnemo do konca v ležišče.
- Privijemo vijak, ki drži konektor na mestu. VIJAK KONEKTORJA JE TREBA OBVEZNO PRIVITI ROČNO!

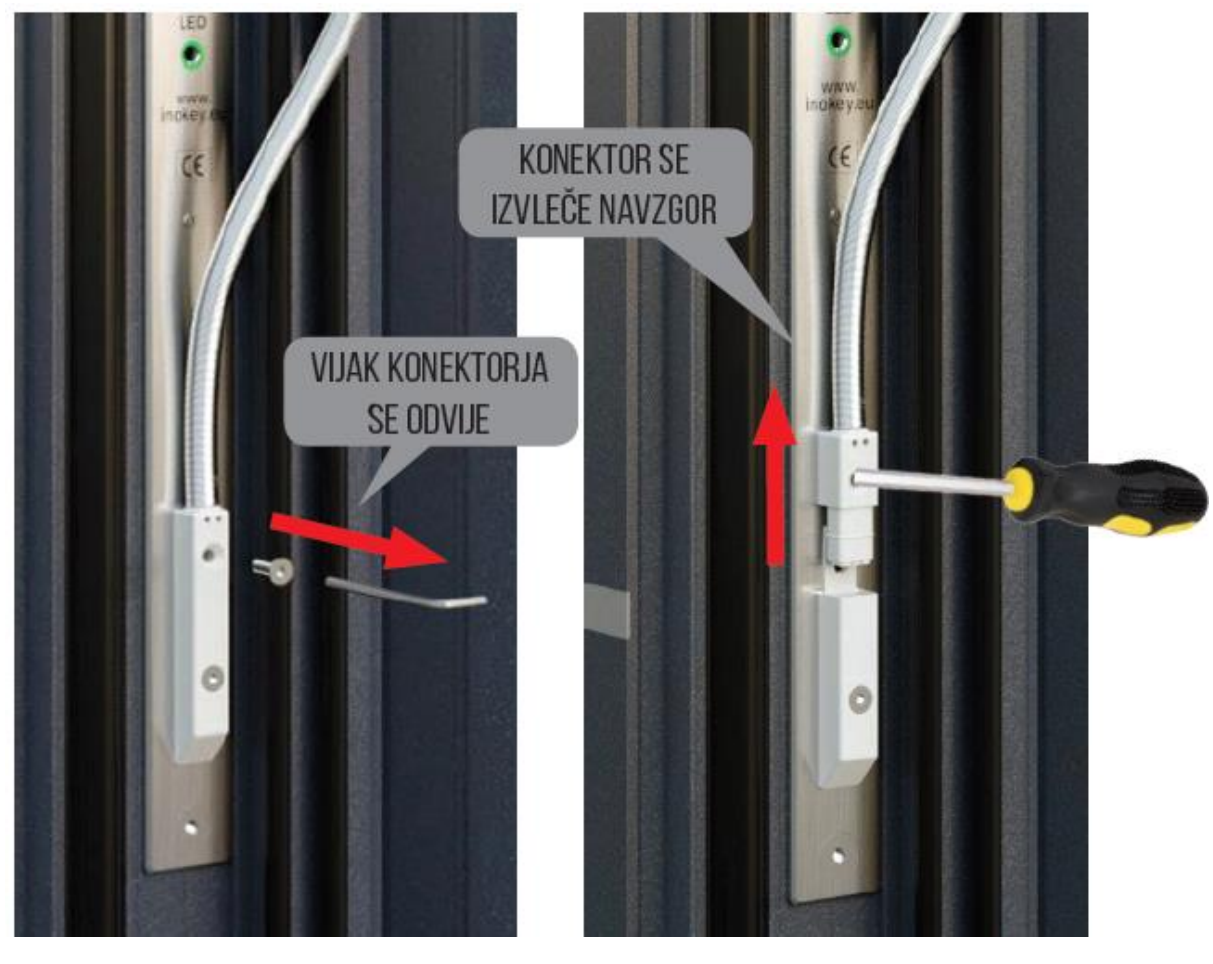

Slika 1 Slika 2

# <span id="page-35-0"></span>VEZALNA SHEMA

1. BELA: +24V 2. RJAVA: MASA (GND) 3. RUMENA: OPCIJA DOMOFON SKLENITEV RUMENE NA +24 V PREKO TIPKE ALI DOMOFONA ZA CA. 1 SEKUNDO ODKLENE **VRATA** 4. ZELENA: RELE 1 (DODATNA FUNKCIJA)

5. ROZA: RELE 2 (DODATNA FUNKCIJA) 6. SIVA: PROSTA, SE NE VEŽE

5 6

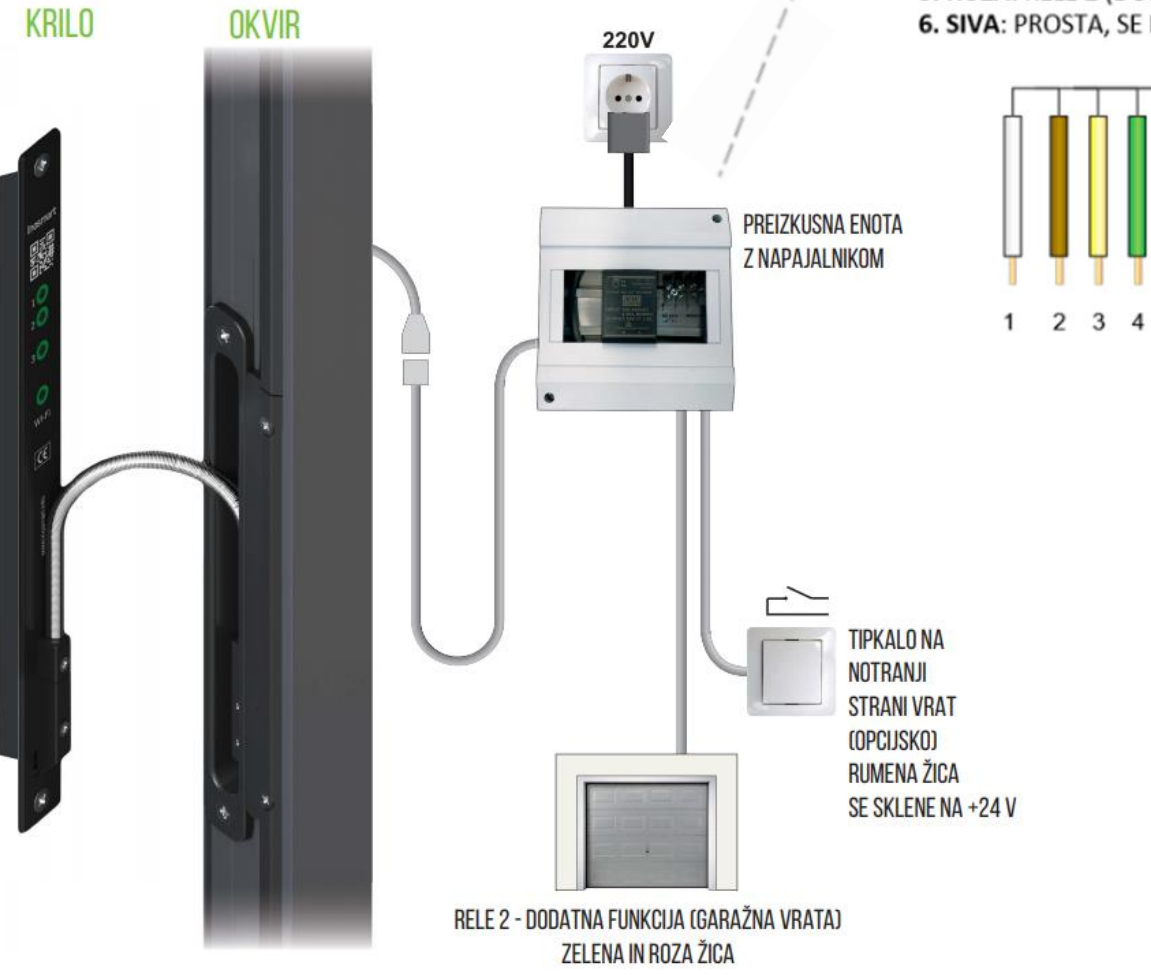

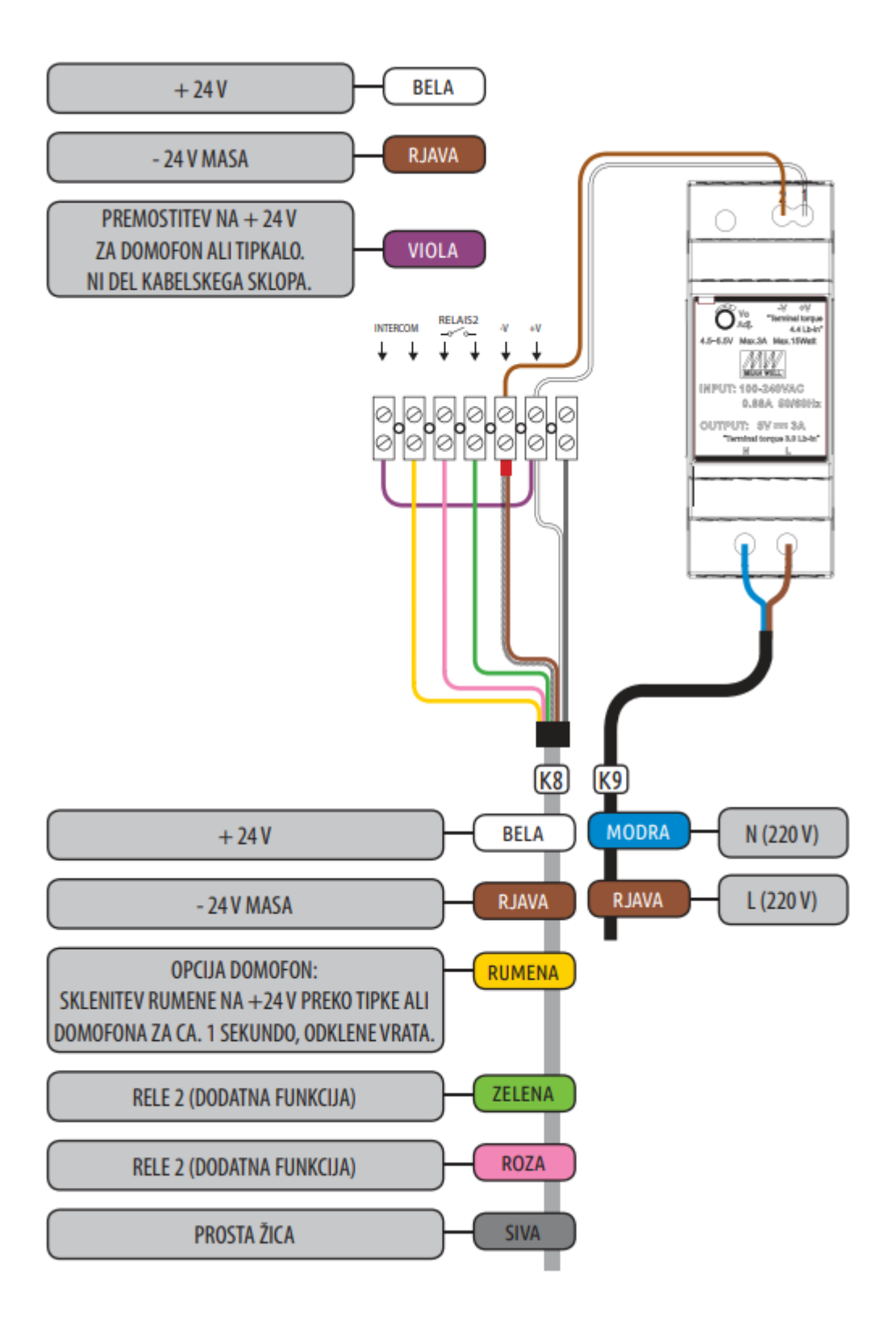

# <span id="page-37-0"></span>POGOJI ZA UPORABO ČITALNIKA INOSMART

Tehnologija prepoznave prstnega odtisa ima svoje omejitve. Pri vsakodnevni uporabi čitalca je zato potrebno upoštevati naslednje pogoje in omejitve:

### **Čitalec:**

- Senzor prstenega odtisa mora biti suh in čist.
- Tipkovnica in tipka zvonec morata biti suha in čista

Priporočamo, da čitalec ni neposredno izpostavljen vremenskih vplivom kot so dež in celodnevna izpostavljenost soncu.

### **Prst:**

- Blazinica prsta mora biti čista in normalno vlažna
- Vlaga, znoj, kreme, olja, prah, poškodovane blazinice od ročnega dela in suha koža lahko vplivajo na uspešno prepoznavo. Ravno tako lahko na prepoznavo začasno vplivajo določene aktivnosti kot so plavanje, telesne aktivnosti, tuširanje, kuhanje in druge aktivnosti, ki lahko vplivajo na vaš prstni odtis.

# <span id="page-37-1"></span>GARANCIJA PROIZVAJALCA

### **Garancijski pogoji:**

Garancija velja za obdobje 24 mesecev od dneva predaje izdelka končnemu kupcu. Proizvajalec izdelka, iSmart d.o.o., s to izjavo jamči, da bo v garancijskem obdobju izdelek čitalnik Inosmart (v nadaljnjem besedilu izdelek) deloval brezhibno in da so materiali, iz katerih je izdelan, brez napak in poškodb. V kolikor kupec ugotovi napako v delovanju izdelka, lahko uveljavlja garancijo pri prodajalcu ali proizvajalcu, ta pa kupcu izda potrdilo o prejemu reklamacije.

Proizvajalec se zavezuje, da bo v primeru upravičene reklamacije napako v delovanju odpravil najkasneje v 45 dneh od dneva reklamacije. Če napake ne bo možno odpraviti, bo kupec od proizvajalca oziroma prodajalca prejel nov izdelek, najkasneje v 45 dneh od dneva reklamacije.

### **Opombe v zvezi z uveljavljanjem garancije:**

Stranka prevzame vsa tveganja in stroške, ki nastanejo s transportom izdelka do pooblaščenega prodajalca ali pooblaščene servisne službe. Garancija je veljavna le, če je garancijski list izpolnjen v celoti s strani pooblaščenega prodajalca, oz. če so iz drugih dokumentov zadovoljivo razvidne okoliščine nakupa. Poskrbite, da so v originalnem predračunu v celoti zapisani: vaše ime, ime prodajalca, serijska številka izdelka, leto, mesec in dan nakupa oz. poskrbite, da je originalnemu garancijskemu listu pripet račun, ki ga prejmete ob nakupu, na katerem je izpisano ime prodajalca, datum nakupa in tip izdelka. iSmart d.o.o. si pridržuje pravico do zavrnitve brezplačnega popravila v primeru, ko ni predložen niti v celoti izpolnjen garancijski list, niti ni dodan zgoraj omenjeni dokument (predračun, račun) oz. v primeru, ko so podatki na garancijskem listu nepopolni ali nečitljivi.

Garancijski list shranite na varno mesto, saj vam dvojnika ne bomo izdali!

### **Podaljšanje garancije:**

V primeru, da je kupec uveljavljal garancijo za izdelek in je bilo s strani pooblaščenega servisa ugotovljeno, da je reklamacija upravičena, se garancijski rok podaljša za čas, ko je bil izdelek na servisu. Če pa je bil na reklamiranem izdelku opravljen večji servisni poseg, oziroma je bil izdelek zamenjan za novega, se kupcu izda novo garancijo za obdobje 24 mesecev.

### **Garancije ni mogoče uveljaviti v primeru:**

1. Kakršnekoli okvare, povzročene zaradi napačnega ravnanja z izdelkom (kot npr. uporaba izdelka v namene in na način, ki niso navedeni v navodilih za uporabo, rokovanje in vzdrževanje itd.).

2. Kakršnekoli okvare, ki je nastala zaradi popravila, prilagajanja, čiščenja ali drugega posega v izdelek s strani kogarkoli drugega, razen pooblaščenih serviserjev s strani podjetja Inotherm d.o.o.

3. Kakršnekoli okvare, ki je nastala zaradi transporta, padca, udarca itd. po nakupu izdelka.

4. Kakršnekoli okvare, ki je nastala zaradi ognja/požara, potresa, poplave, strele, drugih naravnih nesreč, onesnaženega okolja in neprimerne električne napetosti napajanja.

5. Kakršnekoli okvare, povzročene z malomarnim ravnanjem ali neprimernim hranjenjem/skladiščenjem izdelka (kot npr. hranjenje pri visokih temperaturah in vlažnosti, poleg insekticidov, kot je naftalin ali poleg zdravil, strupov in kemikalij, ki lahko povzročijo škodo), neprimernim vzdrževanjem itd.

6. Ko izdelku, oddanemu v popravilo, ni priložen garancijski list.

7. Kakršnihkoli sprememb garancijskega lista v zvezi z letom, mesecem in dnevom nakupa, imenom kupca ali prodajalca in serijske številke.

8. Ko garancijskemu listu ni priloženo potrdilo o nakupu (račun).

### **Nadgradnja aplikacije Inosmart:**

Zaradi tehničnih ali funkcionalnih nadgradenj mobilne aplikacije Inosmart ima podjetje Inotherm pravico do objave nove verzije mobilne aplikacije Inosmart.

Uporabnik bo o njej obveščen prek same mobilne aplikacije Inosmart. Za posodobitev je potrebno izbrati potrditev posodobitve. Če bo uporabnik posodobitve zavrnil, podjetje Inotherm ne odgovarja za morebitne napake pri delovanju aplikacije ali povezave med aplikacijo in Inosmart sistemom. Prav tako ne odgovarja za nemožnost uporabe novih/spremenjenih funkcij, ki jih vsebuje nadgradnja aplikacije.

### **Omejitev odgovornosti:**

iSmart d.o.o. ne zastopa ali jamči ne eksplicitno ne implicitno ničesar v imenu dobaviteljev ali v zvezi z vsebino pisnega gradiva in v nobenem primeru ni zavezan jamstvu za kupljeni material, oziroma za primernost le-tega za določen namen ali za kakršnokoli posledično, slučajno ali neposredno škodo (vključno, vendar ne omejeno, s škodo ali izgubo poslovnih dobičkov, prekinitev poslovanja in izgubo poslovnih informacij), ki bi izhajale iz uporabe, oziroma nezmožnosti uporabe teh tiskovin ali naprave.

Nekatere države ne dovoljujejo omejevanja odgovornosti v zvezi s posledično ali slučajno nastalo škodo, zato je možno, da se zgornje določilo na vas ne nanaša. V primeru, da kupec zaradi reklamacije pošlje izdelek po pošti, svetujemo, da se pošiljka zavaruje. Prodajalec in proizvajalec ne odgovarjata za povzročeno škodo med transportom.